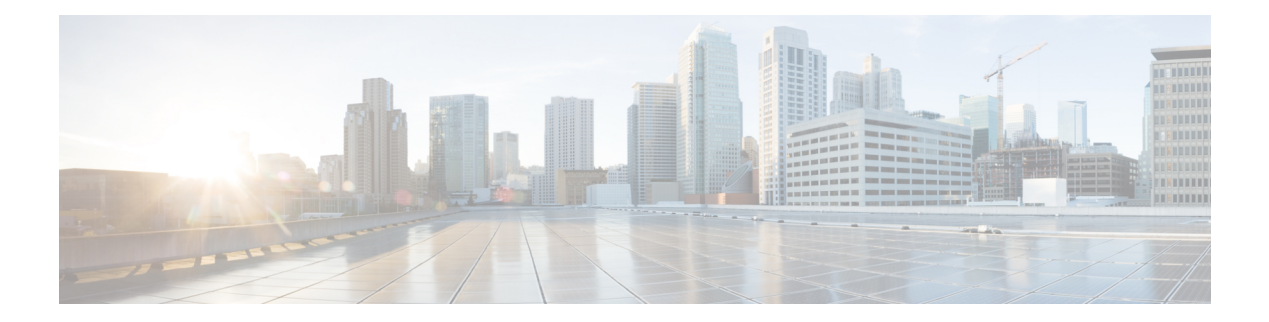

# **Show Commands**

- show [hw-module](#page-1-0) fpd, on page 2
- show install [active,](#page-4-0) on page 5
- show install [available,](#page-7-0) on page 8
- show install [committed,](#page-8-0) on page 9
- show [install](#page-9-0) fixes, on page 10
- show install [history](#page-11-0) , on page 12
- show [install](#page-13-0) log, on page 14
- show install [request,](#page-14-0) on page 15
- show [interfaces,](#page-16-0) on page 17
- show [inventory,](#page-26-0) on page 27
- show ipv4 [interface,](#page-29-0) on page 30
- show ipv6 [interface](#page-31-0) , on page 32
- show [logging,](#page-35-0) on page 36
- show ntp [status,](#page-39-0) on page 40
- show [platform,](#page-41-0) on page 42
- show [redundancy,](#page-43-0) on page 44
- show [version,](#page-45-0) on page 46
- show [media,](#page-46-0) on page 47

### <span id="page-1-0"></span>**show hw-module fpd**

To display field-programmable device (FPD) compatibility for all modules or a specific module, use the **show hw-module fpd** command in XR EXEC mode.

**show hw-module** [{ **fpd** | **location** *node-id* **fpd** | **location** *node-id* **fpd** *fpd-name* | **location all fpd** *fpd-name* }]

**Syntax Description** location {*node-id* | all} Specifies the location of the module. The *node-id* argument is expressed in the *rack*/*slot* notation. Use the **all** keyword to indicate all nodes.

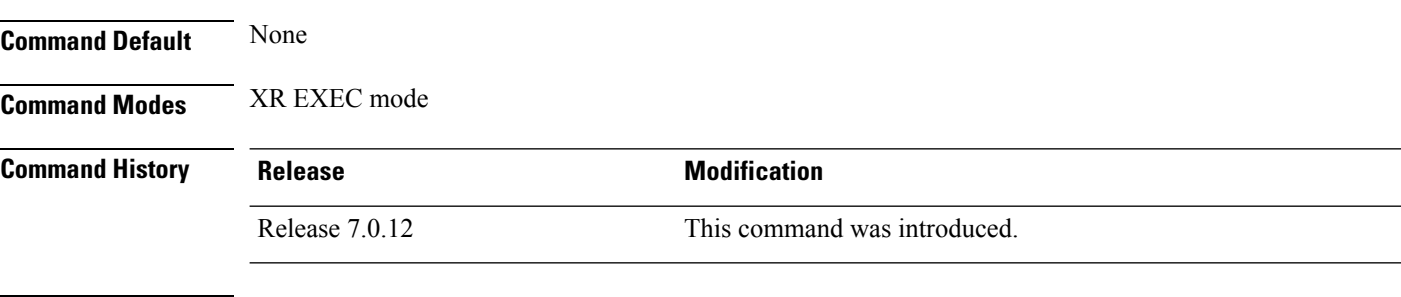

**Usage Guidelines** No specific guidelines impact the use of this command.

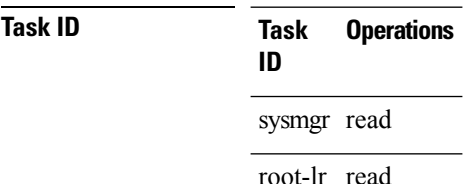

The following example shows the output of **show hw-module fpd** command:

```
Router#show hw-module fpd
Wed Apr 5 17:46:55.067 UTC
Auto-upgrade:Enabled
Attribute codes: B golden, P protect, S secure, A Anti Theft aware
FPD Versions
==============
Location Card type HWver FPD device ATR Status Running Programd Reload Loc
-------------------------------------------------------------------------------------------
0/RP0/CPU0 8201 0.2 Bios S CURRENT 1.27 1.27 0/RP0/CPU0
0/RP0/CPU0 8201 0.2 BiosGolden BS CURRENT 1.20<br>0/RP0/CPU0 8201 0.2 IoFpga cURRENT 1.11 1.11<br>0/RP0/CPU0 8201 0.2 IoFpgaGolden B CURRENT 1.01
0/RP0/CPU0 8201 0.2 IoFpga CURRENT 1.11 1.11 0/RP0
0/RP0/CPU0 8201 0.2 IoFpgaGolden B CURRENT 1.01 0/RP0
0/RP0/CPU0 8201 0.2 x86Fpga S CURRENT 1.06 1.06 0/RP0
\begin{array}{cccccccc} 0/RP0/CPU0 & 8201 & 0.2 & x86FpgaGolden & BS & CURRENT & 1.01 & 0/RP0 \\ 0/RP0/CPU0 & 8201 & 0.2 & x86TamFw & S & CURRENT & 5.13 & 5.13 & 0/RP0 \end{array}0/RP0/CPU0 8201 0.2 x86TamFw S CURRENT 5.13 5.13 0/RP0<br>0/RP0/CPU0 8201 0.2 x86TamFwGolden BS CURRENT 5.06 0/RP0<br>0/PM0 PSU1.4KW-ACPE 0.0 DT-PrimMCU CURRENT 3.01 3.01 NOTR<br>0/PM0 PSU1.4KW-ACPE 0.0 DT-SecMCU CURRENT 2.02 2.02 
0/RP0/CPU0 8201 0.2 x86TamFwGolden BS CURRENT 5.06 0/RP0<br>0/PM0 PSU1.4KW-ACPE 0.0 DT-PrimMCU CURRENT 3.01 3.01 NOTR
0/PM0 PSU1.4KW-ACPE 0.0 DT-PrimMCU CURRENT 3.01 3.01 NOT REQ
0/PM0 PSU1.4KW-ACPE 0.0 DT-SecMCU CURRENT 2.02 2.02 NOT REQ
0/PM1 PSU1.4KW-ACPE 0.0 DT-PrimMCU CURRENT 3.01 3.01 NOT REQ
0/PM1 PSU1.4KW-ACPE 0.0 DT-SecMCU CURRENT 2.02 2.02 NOT REQ
```
The following example shows how to display FPD compatibility for specific location module in the router:

Router#**show hw-module location 0/RP0/CPU0 fpd** Wed Apr 5 17:47:01.104 UTC Auto-upgrade:Enabled Attribute codes: B golden, P protect, S secure, A Anti Theft aware FPD Versions ============== Location Card type HWver FPD device ATR Status Running Programd Reload Loc ------------------------------------------------------------------------------------------- 0/RP0/CPU0 8201 0.2 Bios S CURRENT 1.27 1.27 0/RP0/CPU0<br>0/RP0/CPU0 8201 0.2 BiosGolden BS CURRENT 1.20 0/RP0/CPU0 0/RP0/CPU0 8201 0.2 DiosGolden BS CURRENT 1.20 0/RP0/<br>0/RP0/CPU0 8201 0.2 IoFpga CURRENT 1.11 1.11 0/RP0 0/RP0/CPU0 8201 0.2 IoFpga CURRENT 1.11 1.11 0/RP0 0/RP0/CPU0 8201 0.2 IoFpgaGolden B CURRENT 1.01 0/RP0 0/RP0/CPU0 8201 0.2 x86Fpga S CURRENT 1.06 1.06 0/RP0 0/RP0/CPU0 8201 0.2 x86FpgaGolden BS CURRENT 1.01 0/RP0 0/RP0/CPU0 8201 0.2 x86TamFw S CURRENT 5.13 5.13 0/RP0 0/RP0/CPU0 8201 0.2 x86TamFwGolden BS CURRENT 5.06 0/RP0

#### The following example shows the output of **show hw-module location 0/RP0/CPU0 fpd Bios** command:

```
Router#show hw-module location 0/RP0/CPU0 fpd Bios
Wed Apr 5 17:47:04.255 UTC
```

```
Auto-upgrade:Enabled
Attribute codes: B golden, P protect, S secure, A Anti Theft aware
FPD Versions
==============
Location Card type HWver FPD device ATR Status Running Programd Reload Loc
-------------------------------------------------------------------------------------------
0/RP0/CPU0 8201 0.2 Bios S CURRENT 1.27 1.27 0/RP0/CPU0
```
The following example shows how to display FPD compatibility for all modules in the router:

#### Router#**show hw-module fpd all** Tue Apr 4 08:55:32.545 UTC

```
Auto-upgrade:Disabled
Attribute codes: B golden, P protect, S secure, A Anti Theft aware
```
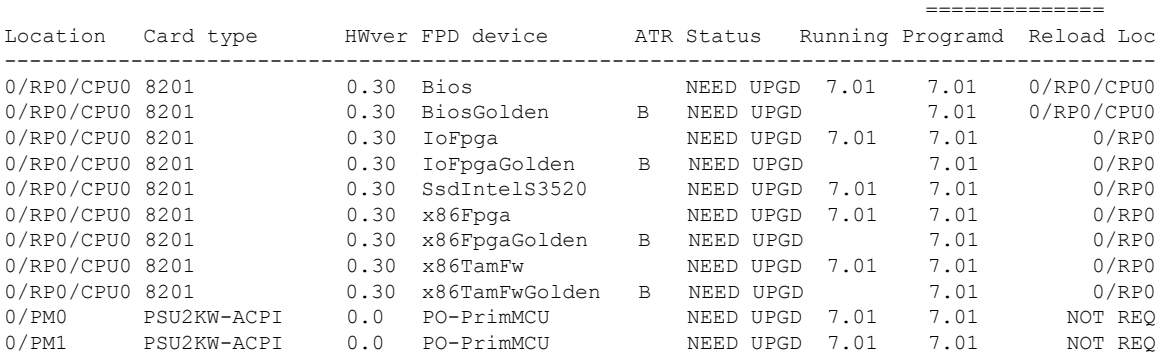

The following example shows the output of **show hw-module location all fpd IoFpga** command:

Router#**show hw-module location all fpd IoFpga** Wed Apr 5 17:47:10.752 UTC

Auto-upgrade:Enabled Attribute codes: B golden, P protect, S secure, A Anti Theft aware FPD Versions

 $\mathbf{l}$ 

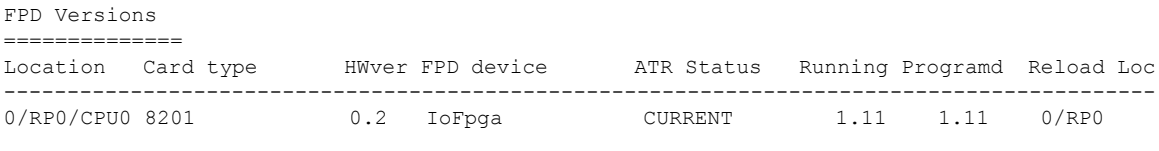

## <span id="page-4-0"></span>**show install active**

To display active packages, use the **show install active** command in XR EXEC mode.

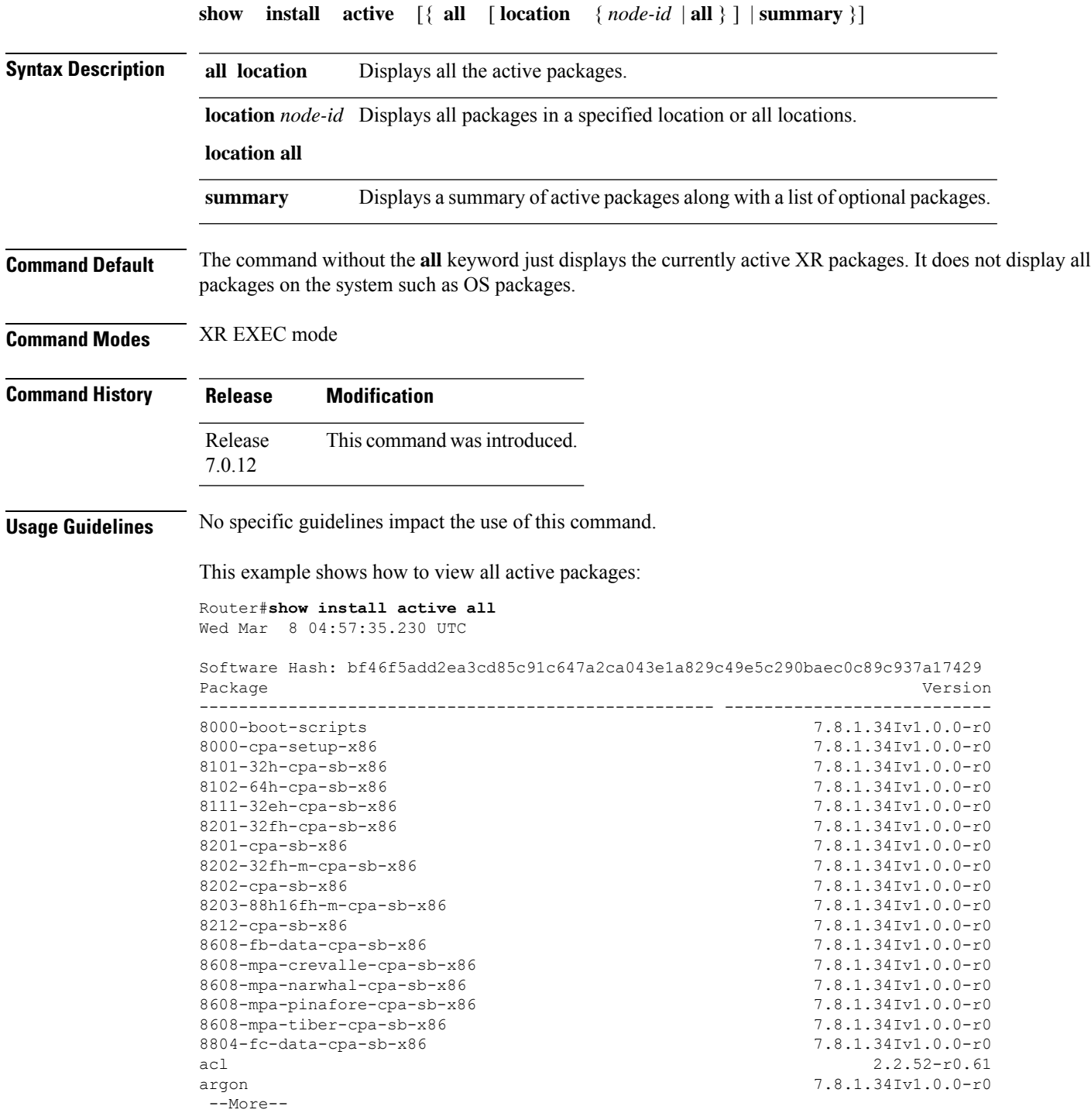

Router#**show install active all location 0/RP0/CPU0** Wed Mar 8 04:58:25.254 UTC Software Hash: ef055dac99b856182211deb7585c02fb812c02d6a04cd5b92b521ccf7b9c6ee5 Package **Architecture Architecture** Version ---------------------------------------------------- ---------------- --------------------------- 8000-boot-scripts corei7 64 7.8.1.34Iv1.0.0-r0 8000-cpa-setup-x86 corei7 64 7.8.1.34Iv1.0.0-r0 8101-32h-cpa-sb-x86 corei7\_64 7.8.1.34Iv1.0.0-r0 8102-64h-cpa-sb-x86 corei7 64 7.8.1.34Iv1.0.0-r0 8111-32eh-cpa-sb-x86 corei7 64 7.8.1.34Iv1.0.0-r0 8201-32fh-cpa-sb-x86 corei7\_64 7.8.1.34Iv1.0.0-r0 8201-cpa-sb-x86 corei7 64 7.8.1.34Iv1.0.0-r0 8202-32fh-m-cpa-sb-x86 corei7 64 7.8.1.34Iv1.0.0-r0 8202-cpa-sb-x86 corei7 64 7.8.1.34Iv1.0.0-r0 8203-88h16fh-m-cpa-sb-x86 corei7\_64 7.8.1.34Iv1.0.0-r0 8212-cpa-sb-x86 corei7 64 7.8.1.34Iv1.0.0-r0 8608-fb-data-cpa-sb-x86 corei7 64 7.8.1.34Iv1.0.0-r0 8608-mpa-crevalle-cpa-sb-x86 corei7 64 7.8.1.34Iv1.0.0-r0 8608-mpa-narwhal-cpa-sb-x86 corei7 64 7.8.1.34Iv1.0.0-r0 8608-mpa-pinafore-cpa-sb-x86 corei7 64 7.8.1.34Iv1.0.0-r0 8608-mpa-tiber-cpa-sb-x86 corei7 64 7.8.1.34Iv1.0.0-r0 8804-fc-data-cpa-sb-x86 corei7 64 7.8.1.34Iv1.0.0-r0 acl corei7\_64 2.2.52-r0.61 argon wrlsdk x86 7.8.1.34Iv1.0.0-r0 --More--

This example shows how to view all active pakages in a specified location:

#### This example shows how to view the summary of active pakages:

#### Router#**show install active summary**

```
Wed Mar 8 05:00:29.564 UTC
Active Packages: XR: 205 All: 1465
Label: 7.8.1.34I-PROD_BUILD_7_8_1_34I_SIT_IMAGE
Software Hash: bf46f5add2ea3cd85c91c647a2ca043e1a829c49e5c290baec0c89c937a17429
Optional Packages Version
---------------------------------------------------- ---------------------------
xr-8000-l2mcast 7.8.1.34Iv1.0.0-1
xr-8000-mcast 7.8.1.34Iv1.0.0-1
xr-8000-netflow 7.8.1.34Iv1.0.0-1
xr-bgp 7.8.1.34Iv1.0.0-1
xr-cdp 7.8.1.34Iv1.0.0-1
```
 $\blacksquare$ 

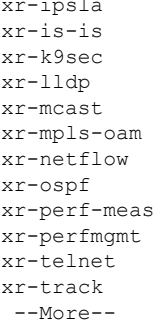

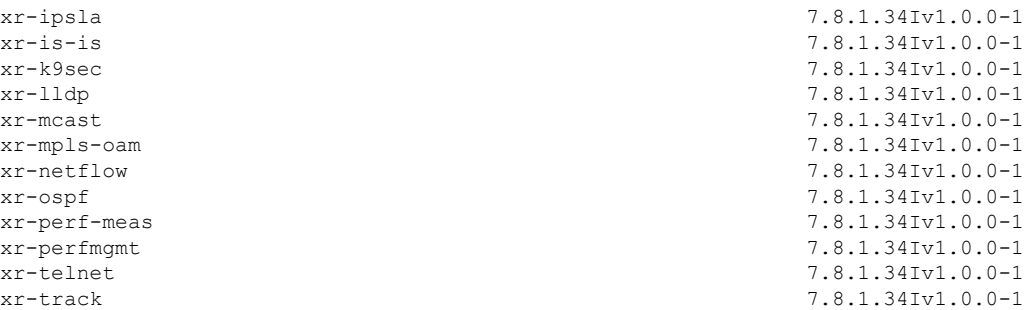

## <span id="page-7-0"></span>**show install available**

To display packages available for installation, use the **show install available** command in XR EXEC mode.

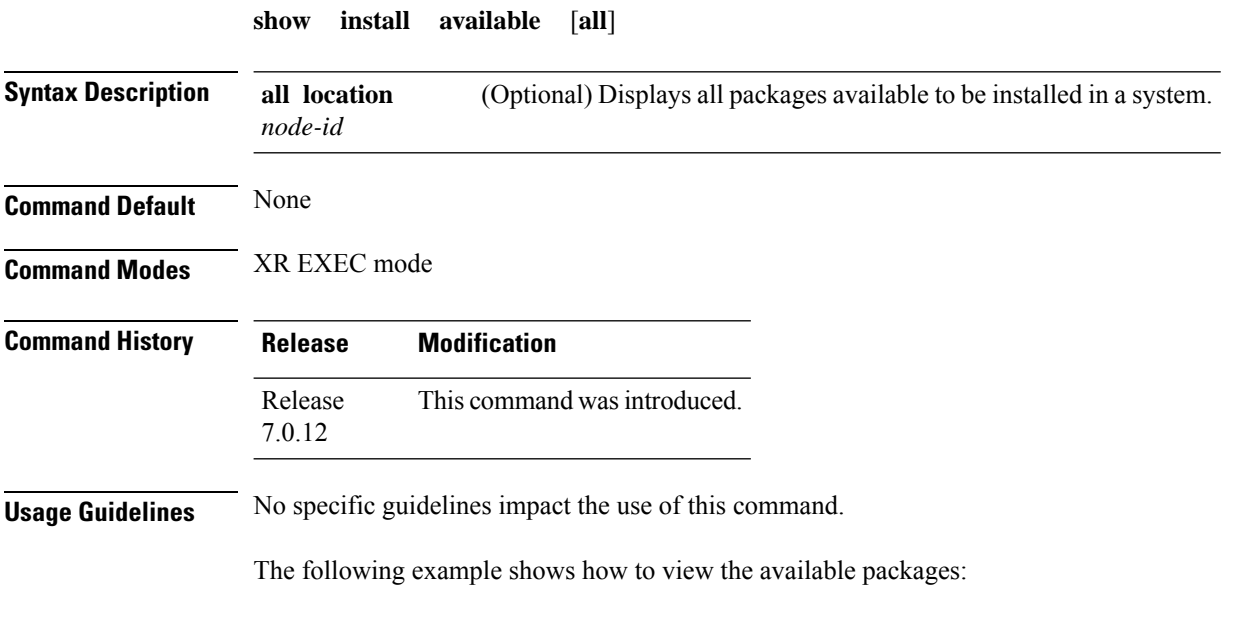

Router# **show install available all**

 $\overline{\phantom{a}}$ 

## <span id="page-8-0"></span>**show install committed**

To display committed packages, use the **show install committed** command in XR EXEC mode.

```
show install committed { all | summary }
```
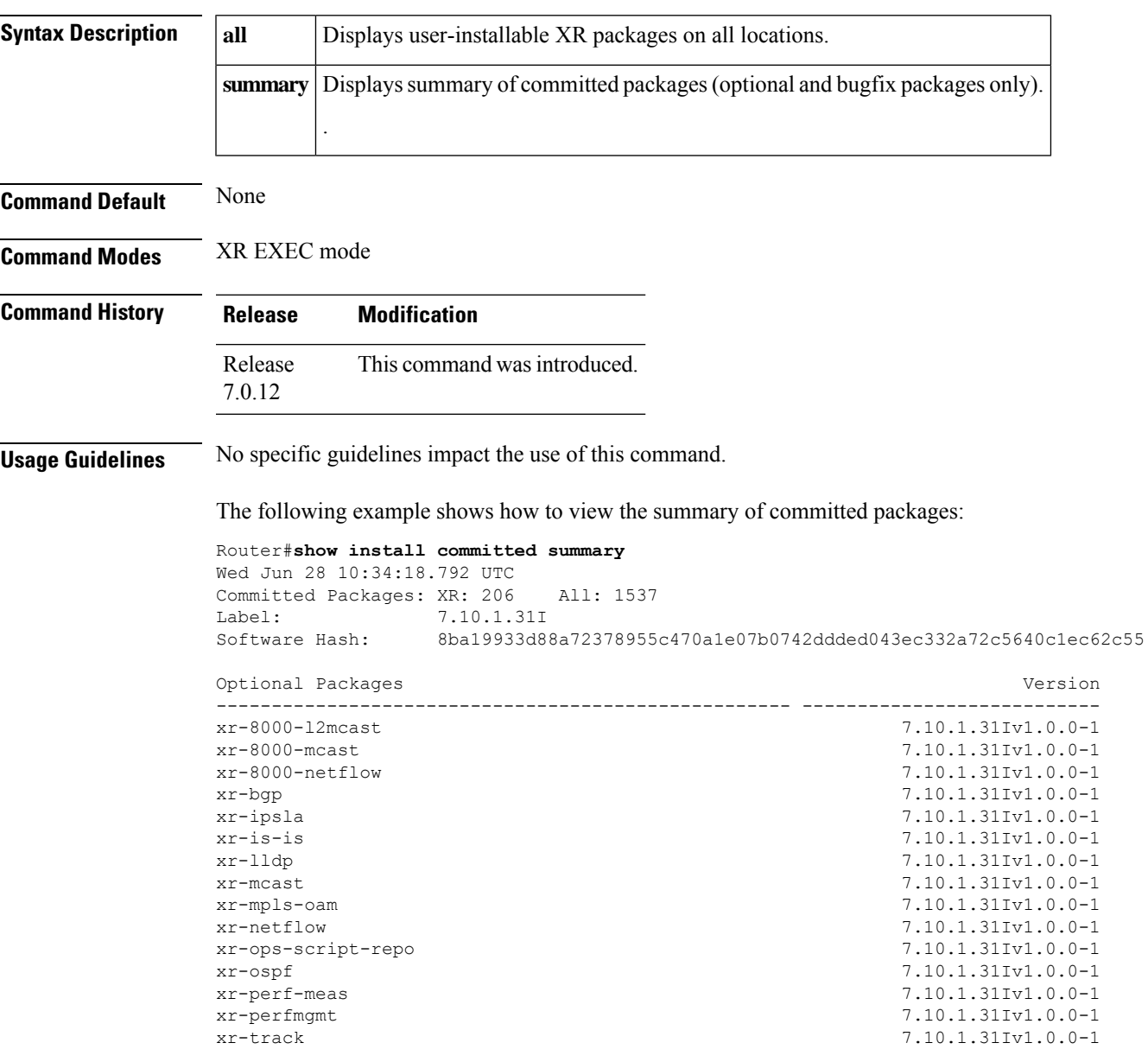

### <span id="page-9-0"></span>**show install fixes**

To display bug fixes, use the **show install fixes** command in XR EXEC mode.

**show install fixes** { **active** | **available** | **committed** | **deactivate** } [{ **brief** | **bugids** *value* }] **active** Display active bug fixes. **available** Display the list of available bug fixes. **committed** Display committed bug fixes **deactivate** Display information on how to remove a bug fix *bugfix\_list* **brief** (Optional) Displays only the bug IDs and not the relevant packages. (Optional) Displays bug fixes for a specific bug ID. You can choose to view information for more than one bug id seperated by a space. **bugids** *value* **Command Default** None **Command Modes** XR EXEC mode **Command History Release Modification** Release This command was introduced. 7.0.12 **Usage Guidelines** No specific guidelines impact the use of this command. The following example shows how to view the list of available bug fixes: Router# **show install fixes available** Bug Id Packages Repository ----------- ----------------------------- ---------------- CSCxx12345 xr-8000-core-7.0.11v1.0.1-1 <repository-name> xr-core-7.0.11v1.0.1-1 <repository-name> The following example shows how to view the information for a active bug ID: Router# **show install fixes active bugids CSCxx12345** The following example shows how to remove the DDTS CSCwc26944: Router#**show install fixes deactivate CSCwc26944** User-requested DDTSs deactivated by this command: CSCwc26944

All DDTSs deactivated by this command: CSCvs01738,CSCwc26944

Package changes:

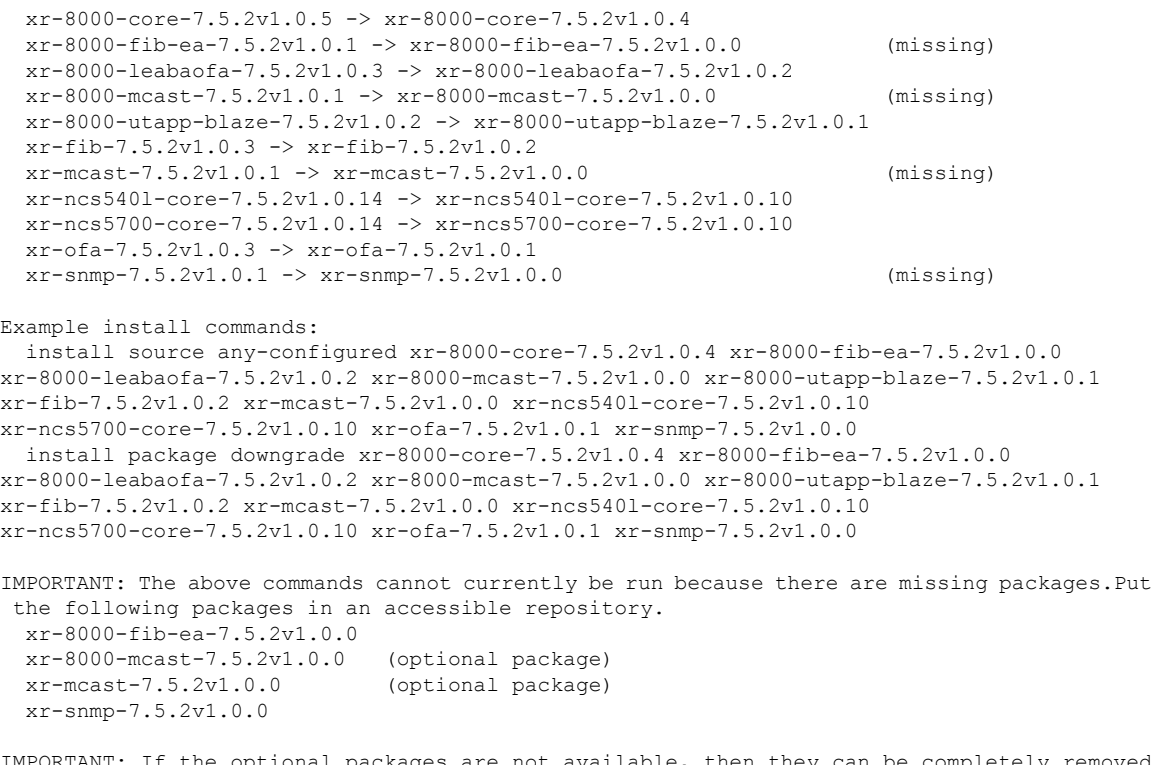

IMPORTANT: If the optional packages are not available, then they can be completely removed before removing the DDTS using install package remove xr-8000-mcast-7.5.2v1.0.0 xr-mcast-7.5.2v1.0.0

### <span id="page-11-0"></span>**show install history**

To display the history of the installation process , use the **show install history** command in XR EXEC mode.

**show install history** { **all** [ **location** *node-id* ] [**reverse**] [**verbose**] | **table** [{ **ID** *number* | [ **last** *entries* ] [**reverse**] }] }

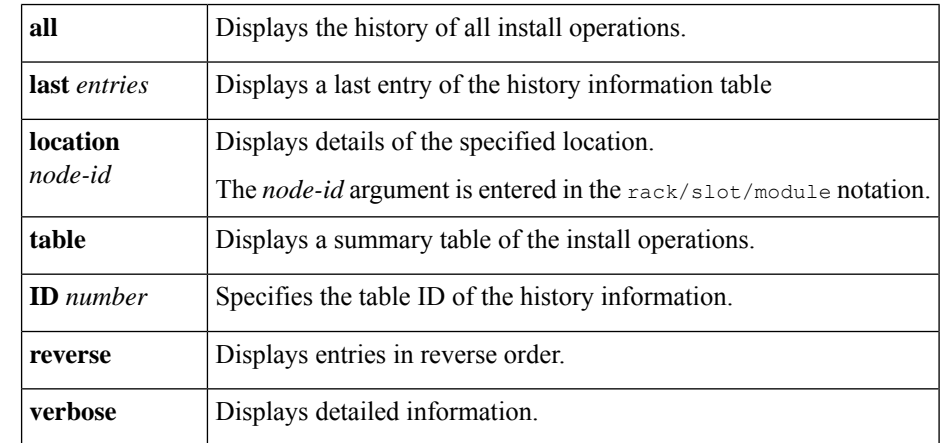

**Command Default** None

**Command Modes** XR EXEC mode

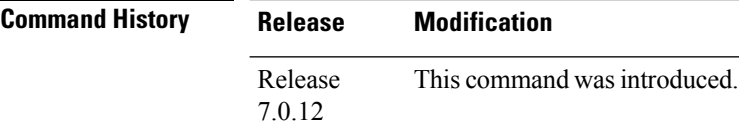

**Usage Guidelines** To identify whether a reload is required or only process restart is needed, use **show install history last transaction verbose** command.

> When there is insufficient disk space in the root file system, the **show install request** command displays an error message. Use **show install history last package** command to view the details of the packaging operation and any errors that have occurred.

The following example shows how to view the history of the install operation:

Router# **show install history table**

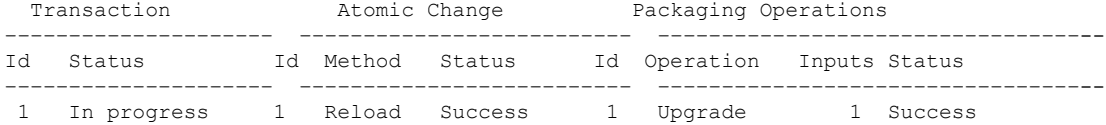

The following example shows how to view history of last transaction:

Router# **show install history last transaction verbose** 2019-09-11 17:01:46 UTC Transaction 3 started 2019-09-11 17:01:46 UTC Atomic change 3.1 started 2019-09-11 17:01:46 UTC Packaging operation 3.1.1 startedtion cleanup in progress 2019-09-11 17:16:46 UTC Transaction 3 complete

The following example shows how to view the last packaging operation for a specific location:

Router# **show install history last package location 0/RP0/CPU0 verbose**

The following example shows how to view the complete details of the last packaging operation, including a failure:

Router# **show install history last package** Wed Jan 8 13:29:51.586 UTC<br>2020-01-08 13:25:32 UTC Packaging operation 3.2.1 started 2020-01-08 13:25:32 UTC Add 2020-01-08 13:25:32 UTC 2020-01-08 13:28:26 UTC Error on 0/1/CPU0: Insufficient disk space to install packages 2020-01-08 13:28:26 UTC Packaging operation 3.2.1 failed: Disk space check failed on nodes: 0/1/CPU0 2020-01-08 13:28:26 UTC Packaging operation 3.2.1 aborted: Automatically recovered after failure

Location 0/1/CPU0

Last event: Error (Insufficient disk space to install packages) **Disk space pre-check failure: Phase: Download Required space: 140944B Available space: 110623B**

## <span id="page-13-0"></span>**show install log**

To display the details of installation requests, use the **show install log** command in XR EXEC mode.

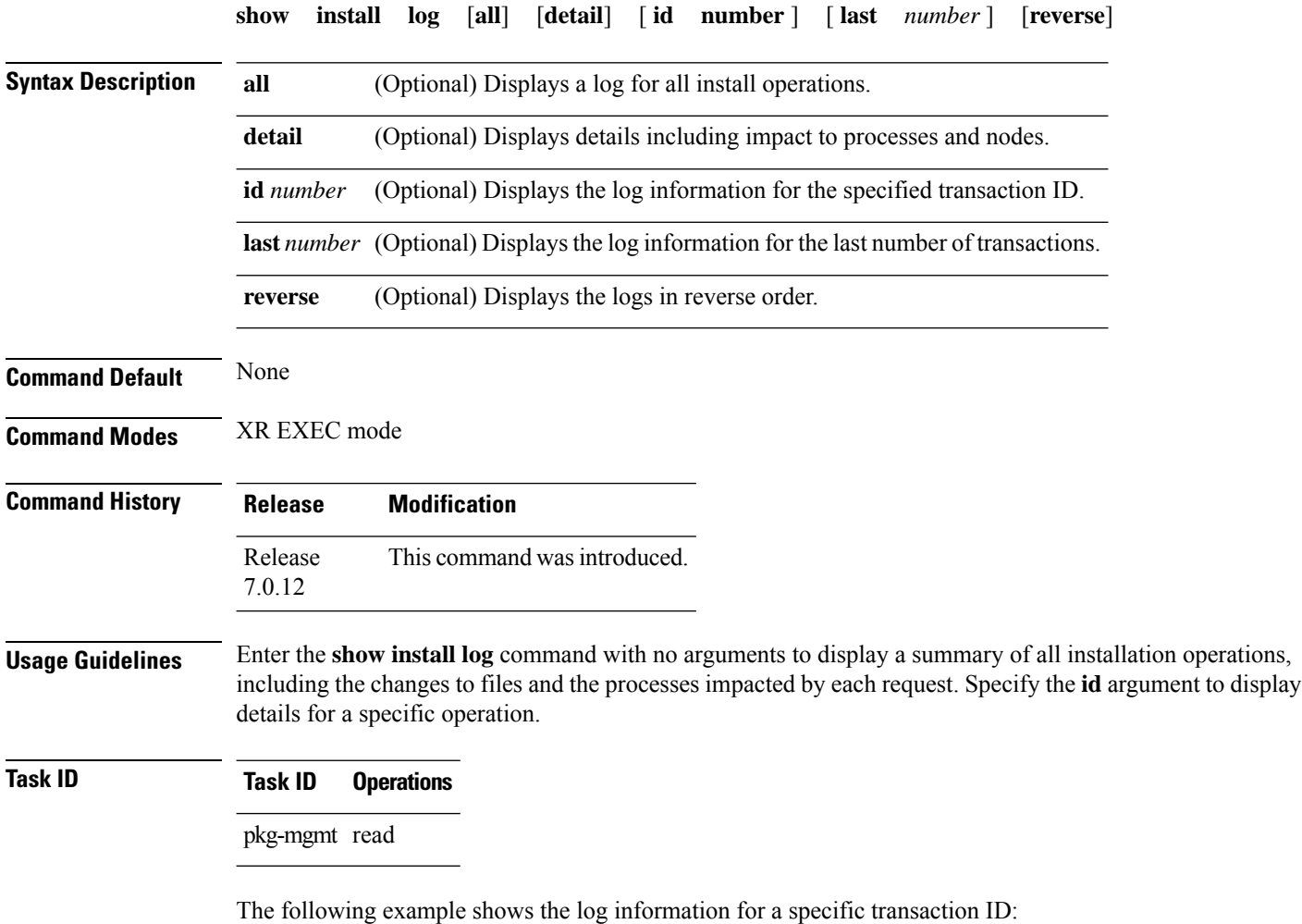

Router# **show install log detail id 1**

# <span id="page-14-0"></span>**show install request**

To display the current status of install requests, use the **show install request** command in XR EXEC mode.

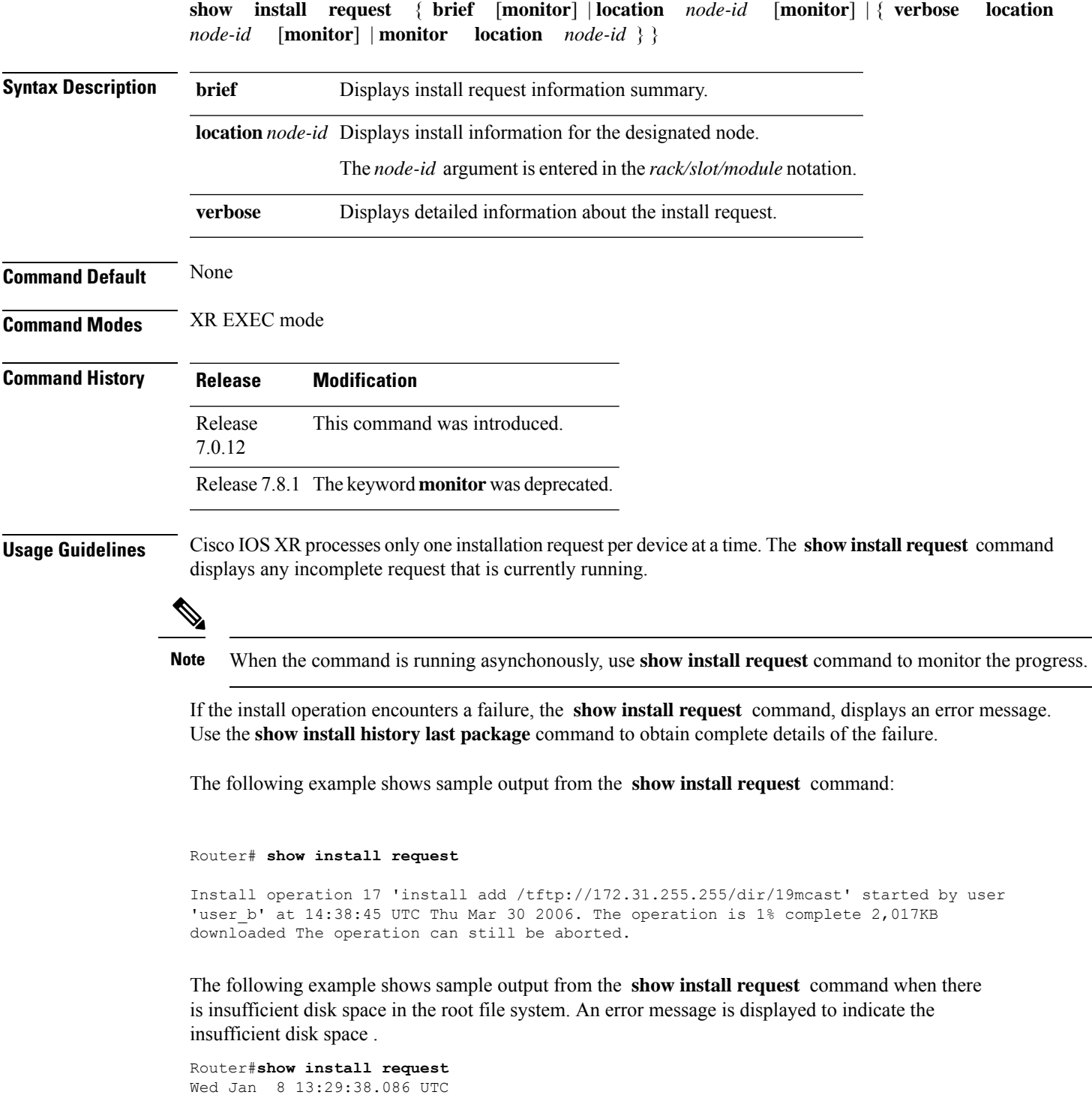

User request: install replace /harddisk:/replace.iso Operation ID: 3.2 State: Failure since 2020-01-08 13:28:26 UTC **Disk space check failed on nodes: 0/1/CPU0. Automatically recovered after failure, ready for next user request.** Current activity: Await user input Time started: 2020-01-08 13:29:25 The following actions are available: install package add install package remove

install package upgrade install package downgrade install package replace install package rollback install commit

### <span id="page-16-0"></span>**show interfaces**

To display statistics, state and other information such as mac address etc. for all interfaces configured on the router or for a specific node, use the **show interfaces** command in XR EXEC mode.

**show interfaces** [ **summary** | [ *type interface-path-id* | **all** | **local** ] [**non-dynamic**] [ **brief** | **description** | **detail** | **sparse** | **accounting** ] ] [ **location** *node-id* ]

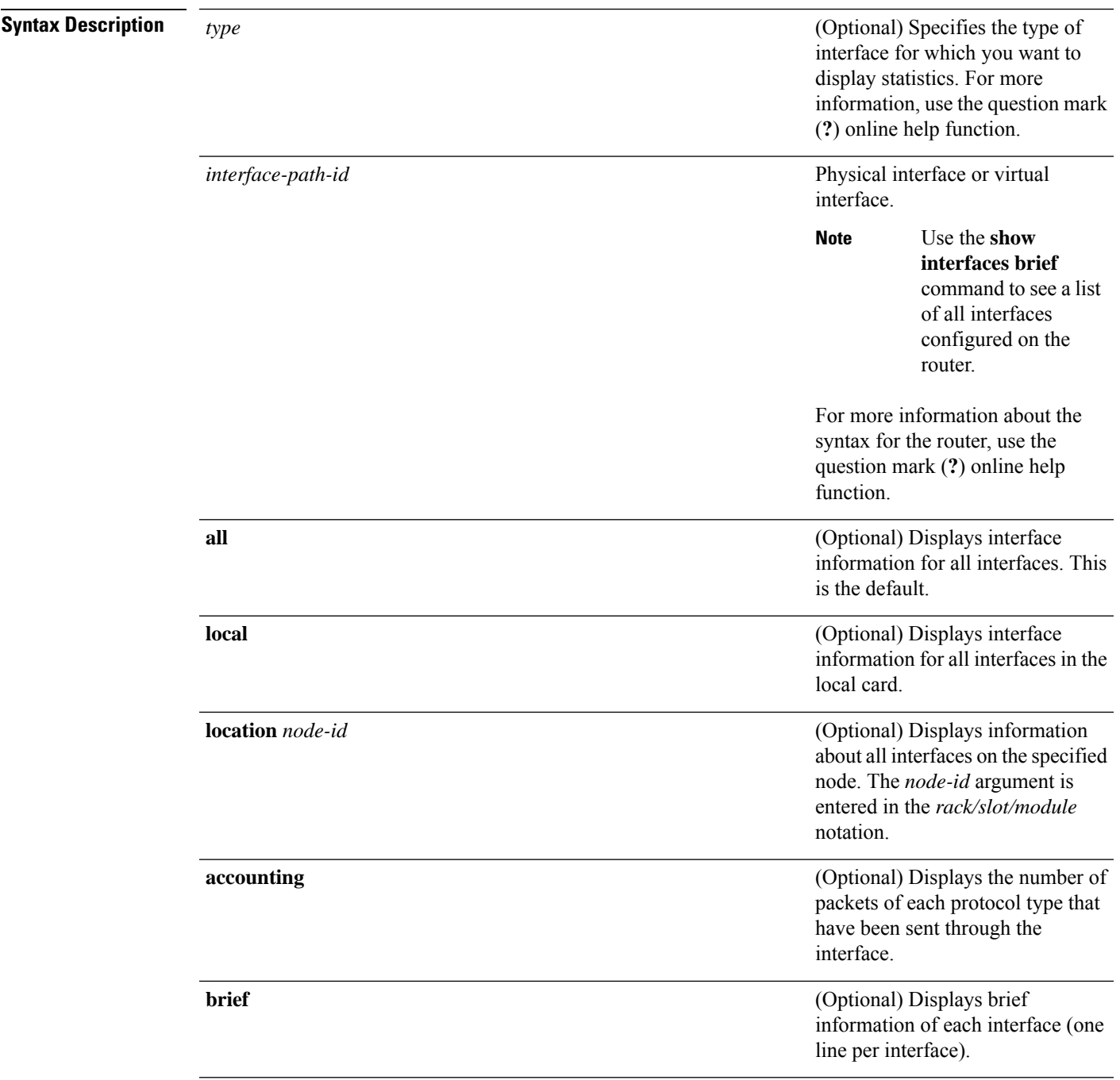

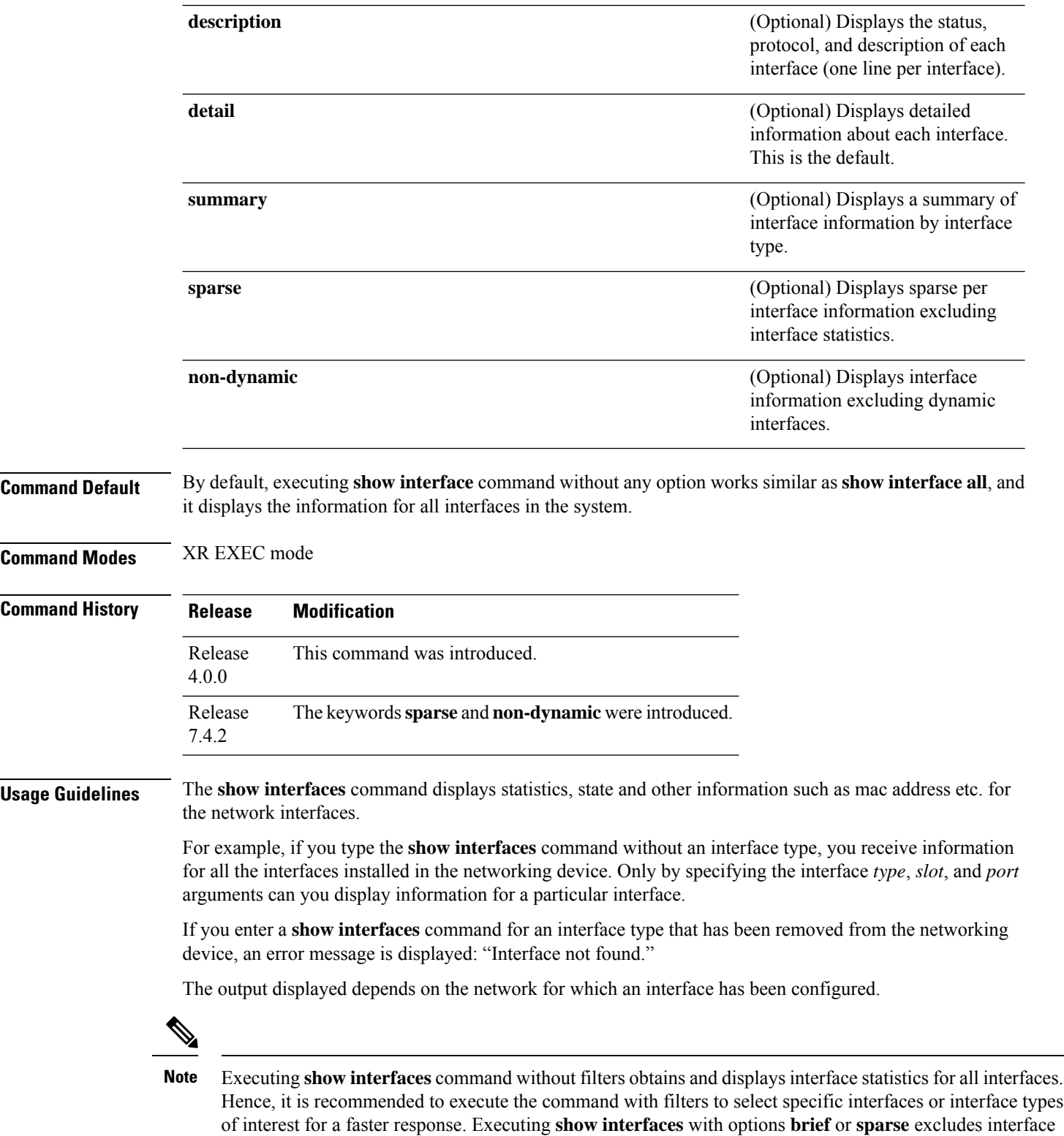

statistics thus providing a faster response.

 $T$ ask<sub>ID</sub>

 $\mathbf{l}$ 

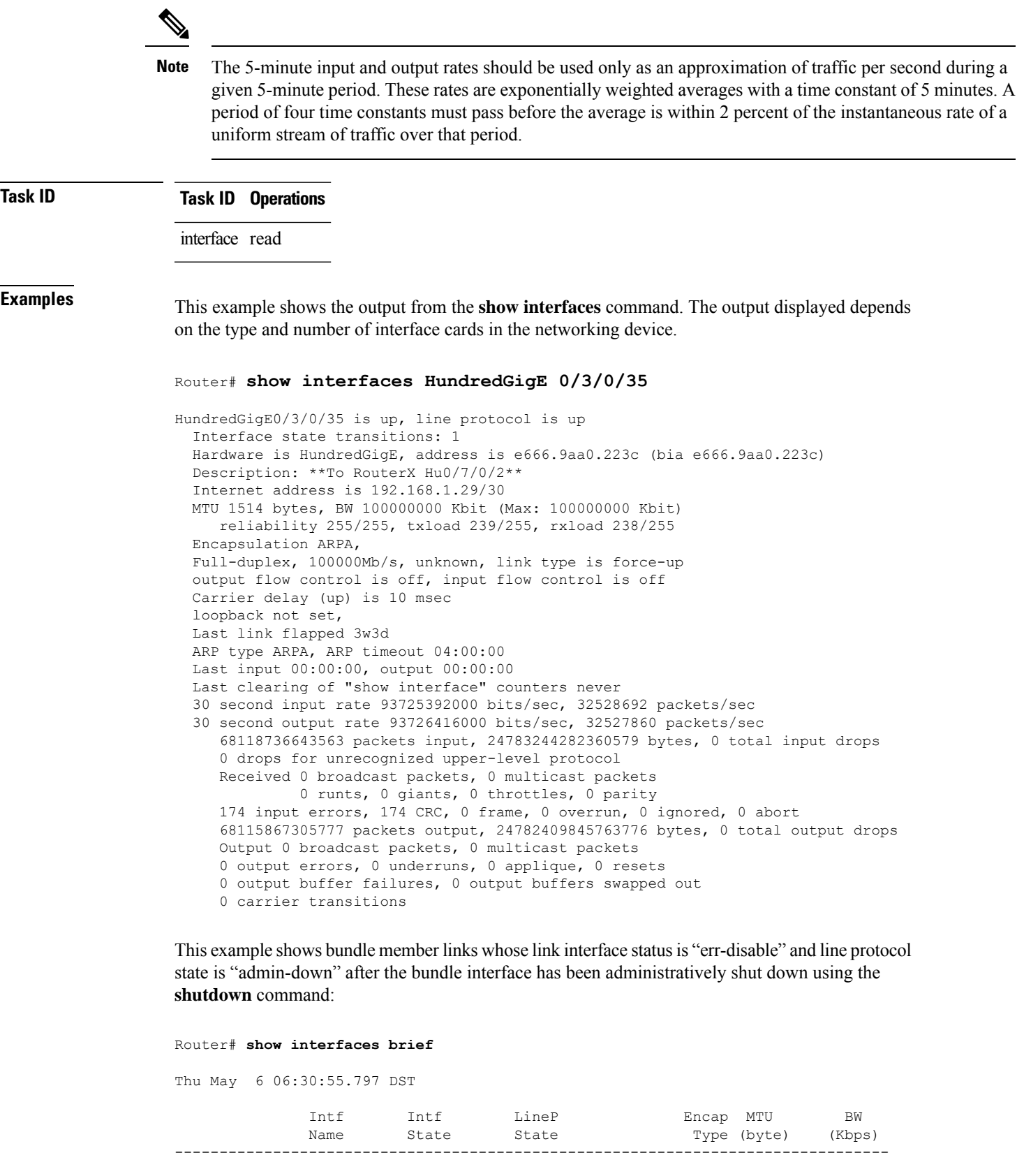

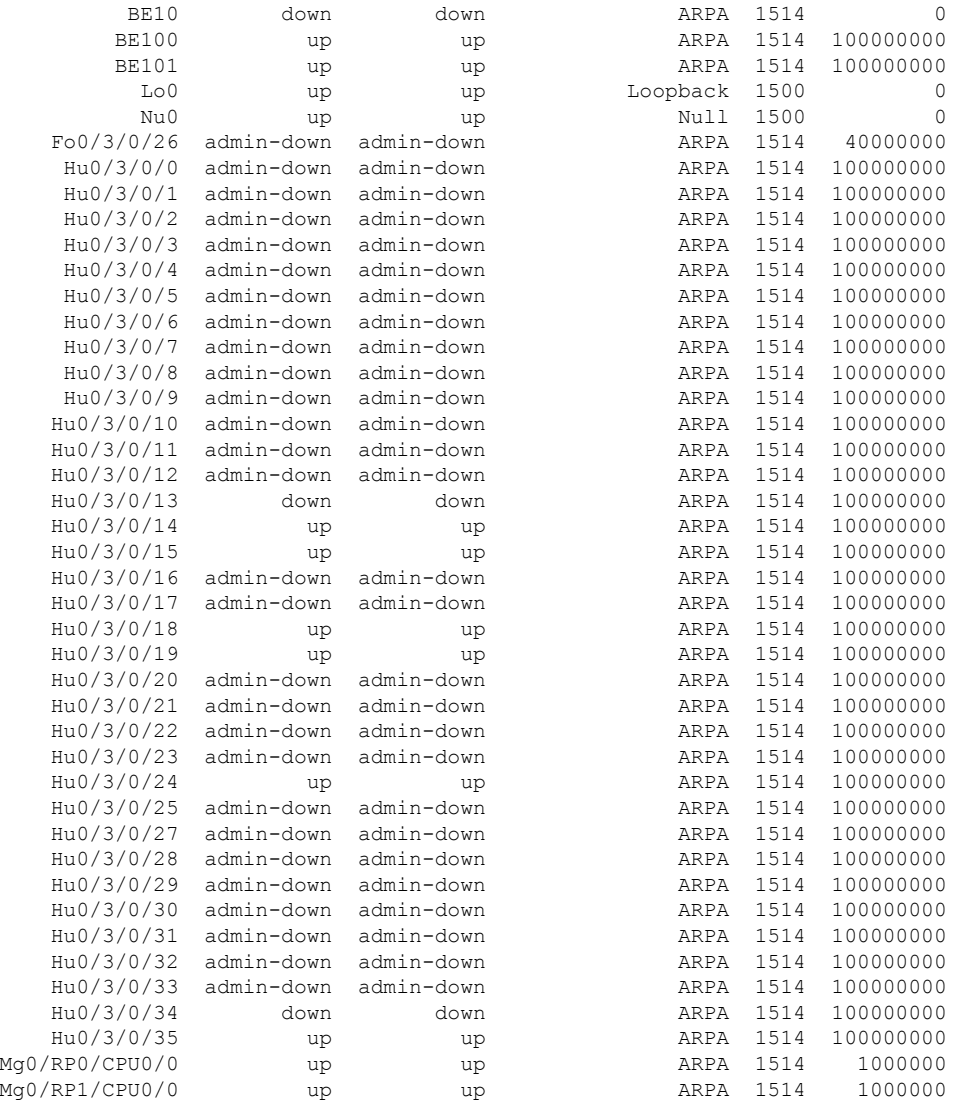

This example shows the output from the **show interfaces** *interface-path-id* **sparse** command.

Router#**show interfaces gigabitEthernet 0/1/0/0 sparse** Wed Apr 5 18:05:34.000 IST

Interface name : GigabitEthernet0/1/0/0 Operational state : administratively down Admin state : administratively down MAC address : 02:7d:42:e9:bd:36 Burned In Address : 027d.42e9.bd36 IPv4 Address : 2.2.2.2/24 Max. Bandwidth (Kbit) : 1000000 Effective Bandwidth (Kbit) : 1000000 MTU (in bytes) : 1514 Duplexity : Full-duplex Link type : force-up

#### **Table 1: show interfaces Field Descriptions**

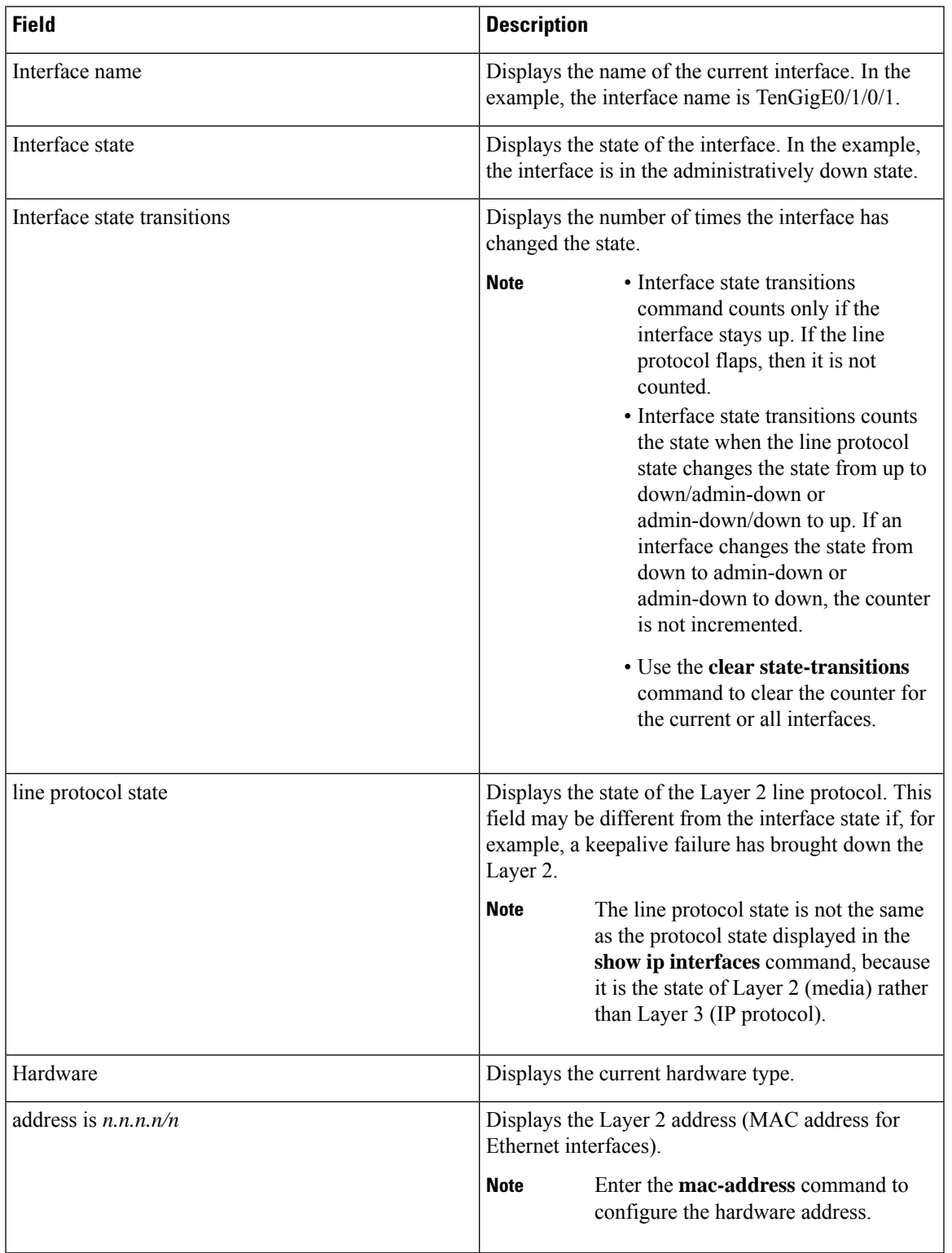

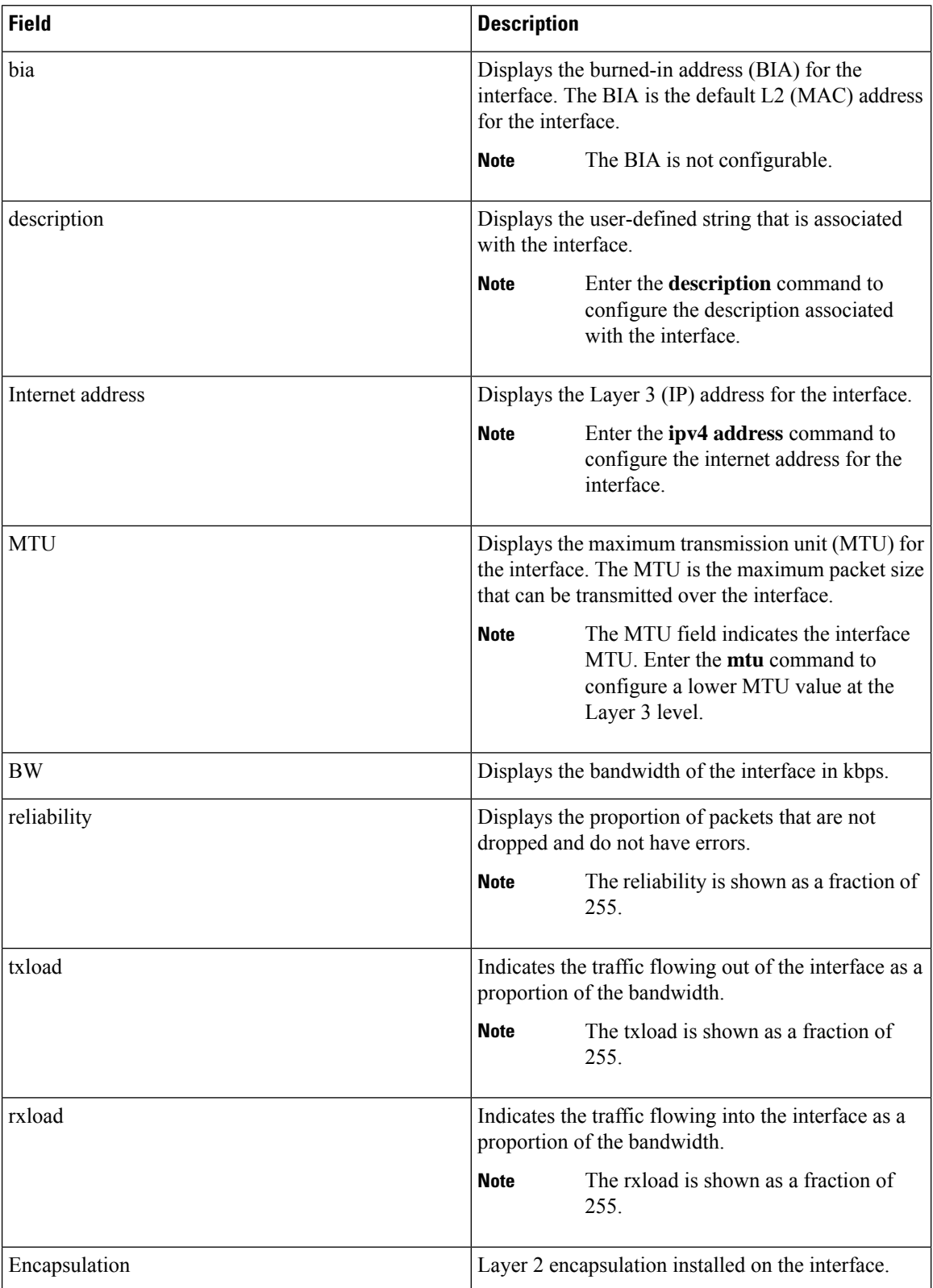

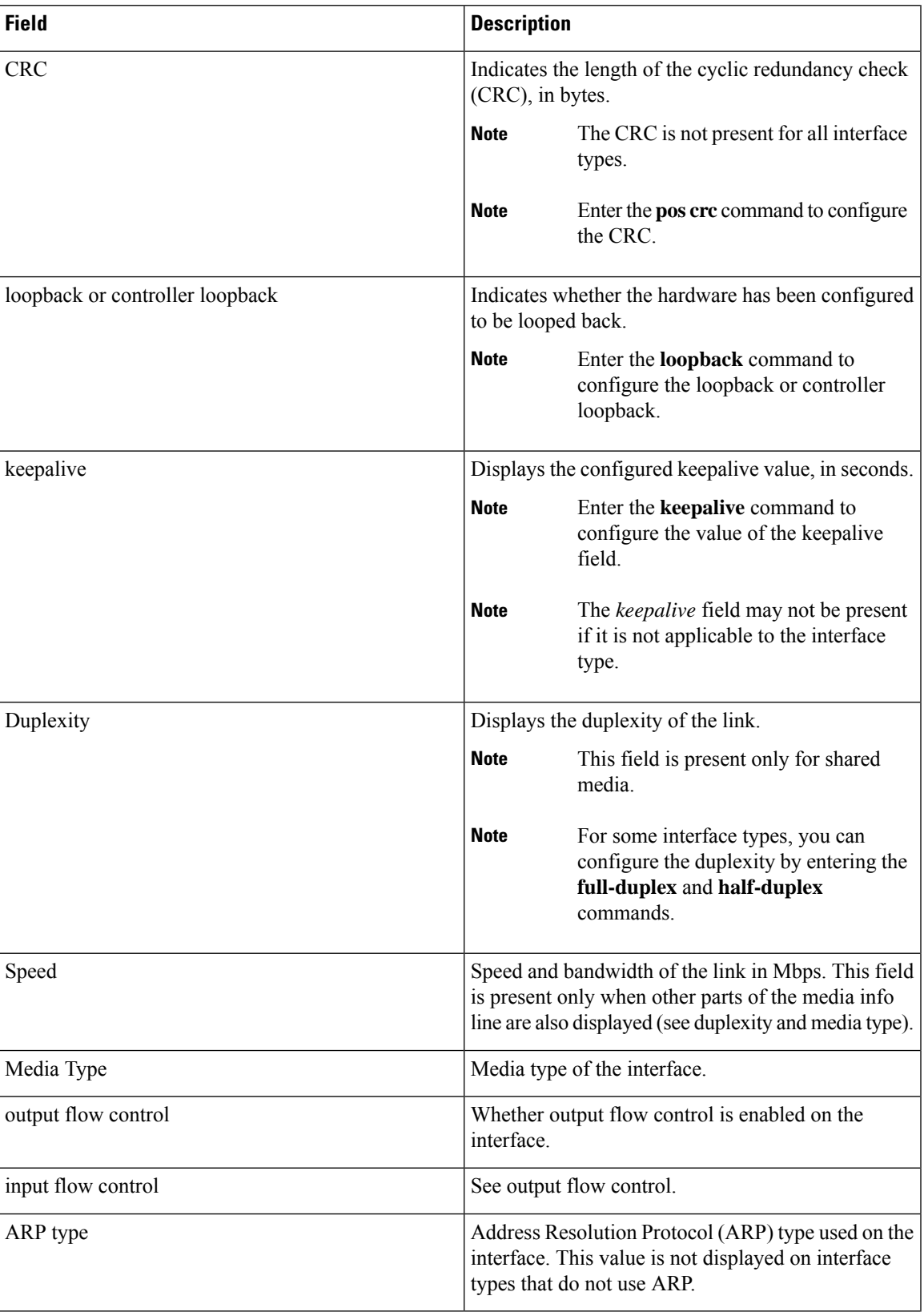

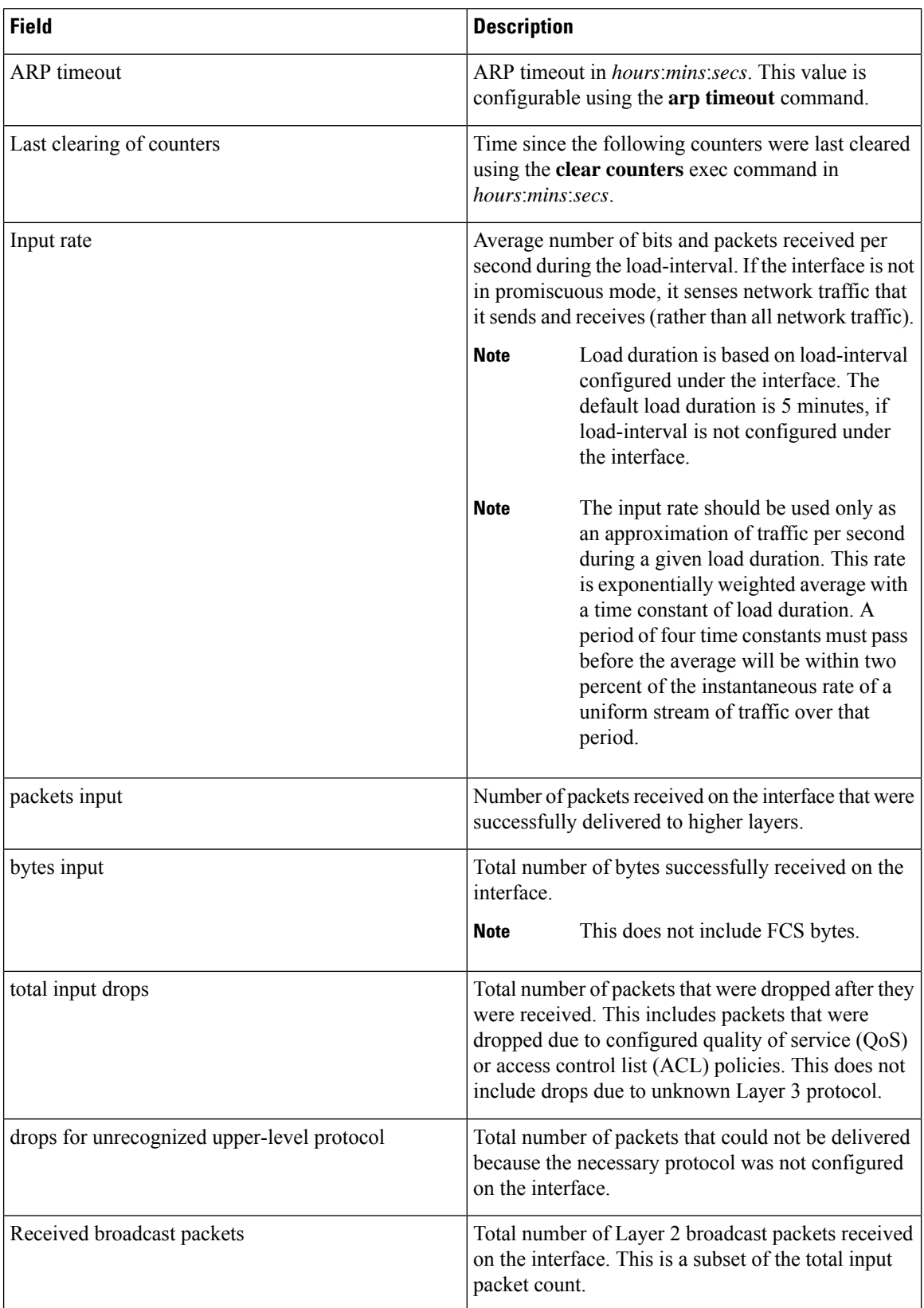

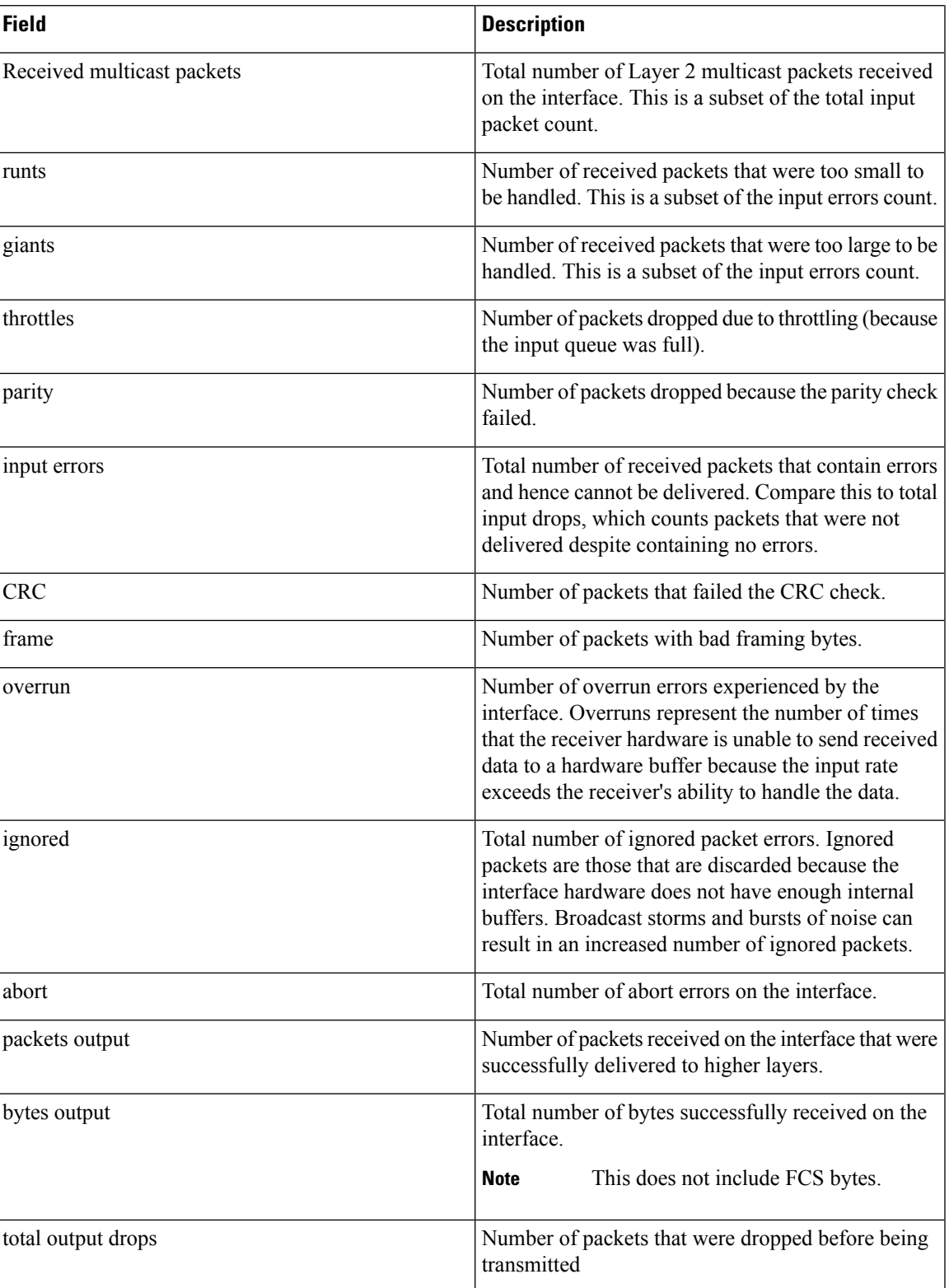

 $\mathbf{l}$ 

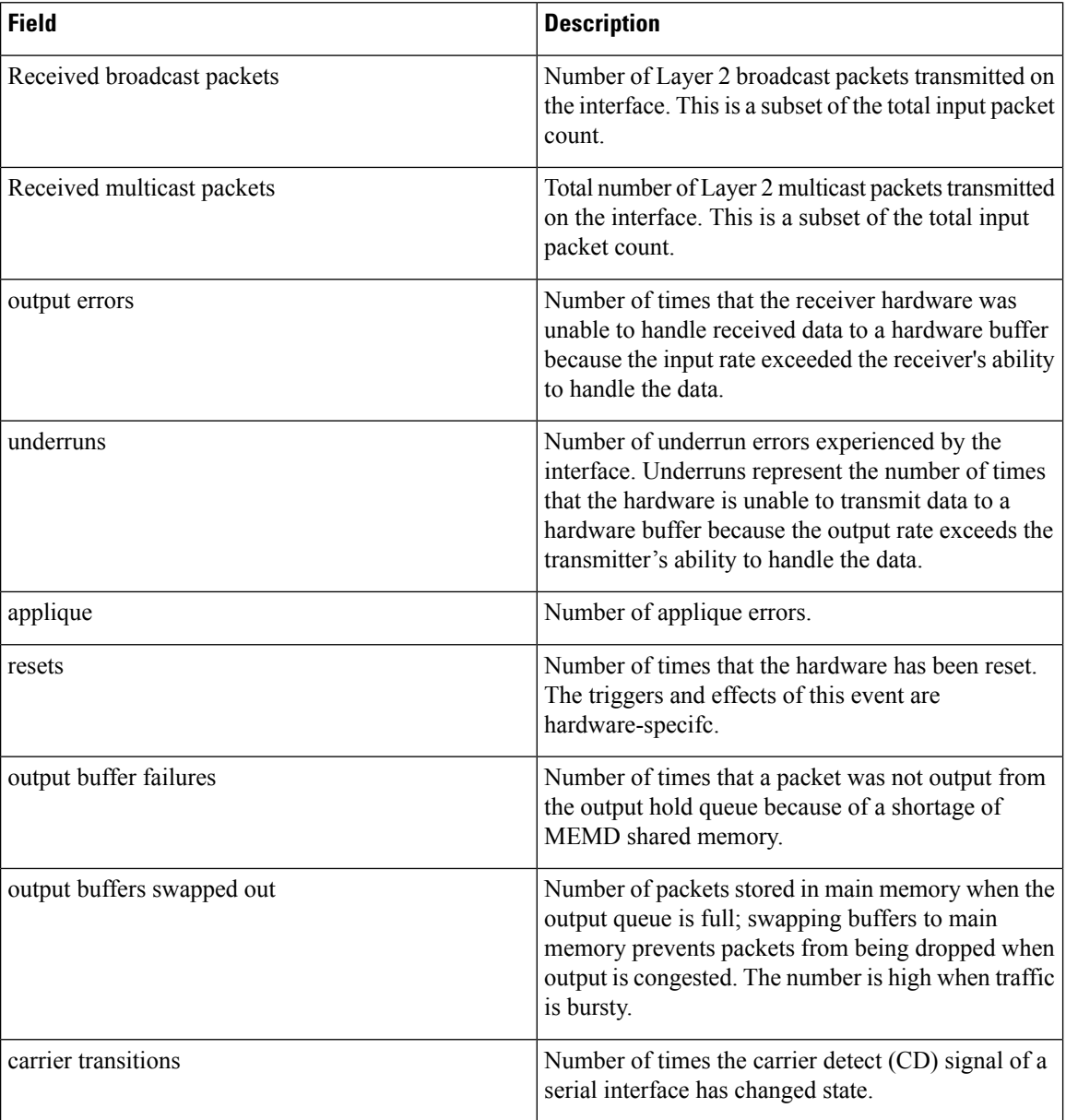

## <span id="page-26-0"></span>**show inventory**

To retrieve and display information about all the Cisco products that are installed in the router, use the **show inventory** command in XR EXEC mode.

**show inventory** [{ *node-id* | **all** | **location** { *node-id* | **all** } | **raw** | **chassis** | **details** | **fan** | **power** | **vendor-type** }]

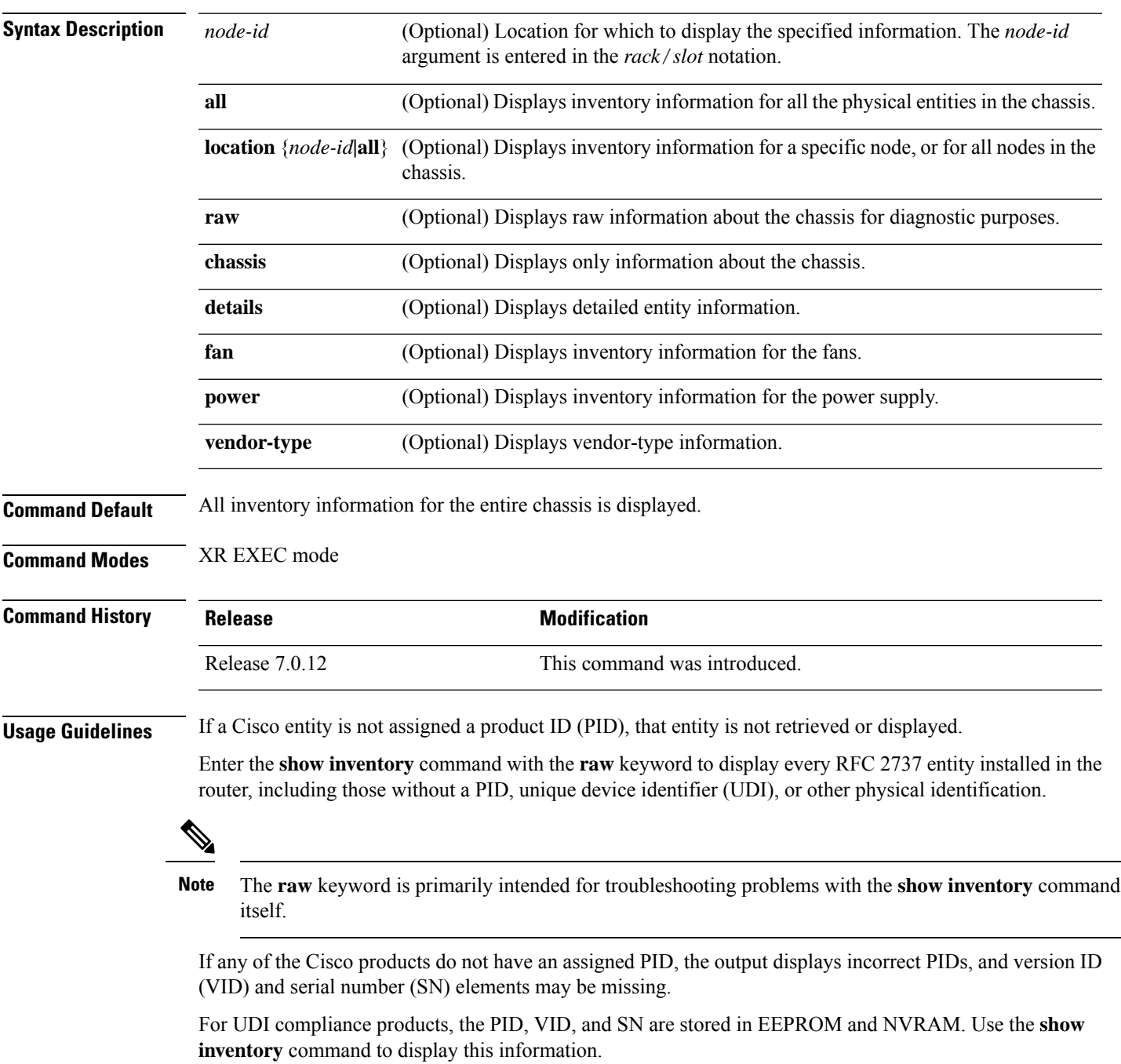

The following example shows partial sample output from the **show inventory** command with the **raw** keyword:

Router#**show inventory raw** Tue Mar 7 07:34:48.602 UTC NAME: "Rack 0", DESCR: "Cisco 8201 1RU Chassis" PID: 8201 , VID: V00, SN: FOC2217JIRS NAME: "Rack 0-Control Card Slot 0", DESCR: "8201 Route Processor Slot 0" PID: N/A , VID: N/A, SN: N/A NAME: "0/RP0/CPU0", DESCR: "Cisco 8201 1RU Chassis" PID: 8201 , VID: V00, SN: FOC2219JGLB NAME: "0/RP0/CPU0-Mother Board", DESCR: "Mother Board" PID: N/A , VID: N/A, SN: N/A NAME: "0/RP0/CPU0-Broadwell-DE (D-1530)", DESCR: "Processor Module" PID: N/A , VID: N/A, SN: N/A NAME: "0/RP0/CPU0-Attention", DESCR: "LED Sensor" PID: N/A , VID: N/A, SN: N/A NAME: "0/RP0/CPU0-Status", DESCR: "LED Sensor" PID: N/A , VID: N/A, SN: N/A NAME: "0/RP0/CPU0-Sync", DESCR: "LED Sensor" PID: N/A , VID: N/A, SN: N/A NAME: "0/RP0/CPU0-MB\_RT\_GB\_PIN", DESCR: "Power Sensor - MB-RT\_GB\_ONLY\_0.8VB\_PIN" PID: N/A , VID: N/A, SN: N/A --More--

The following example showsthe sample output from the **show inventory** command with the **chassis** keyword:

```
Router#show inventory chassis
Thu Apr 6 04:56:46.987 UTC
NAME: "Rack 0", DESCR: "Cisco 8808 8-slot Chassis"
PID: 8808 , VID: V00, SN: FOX224PPUDA
```
The following table describes the significant fields shown in the display.

#### **Table 2: show inventory Field Descriptions**

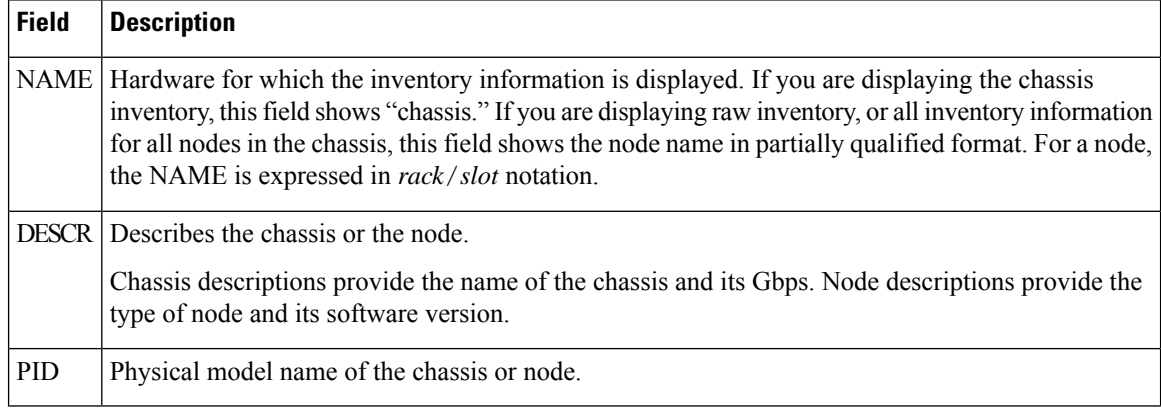

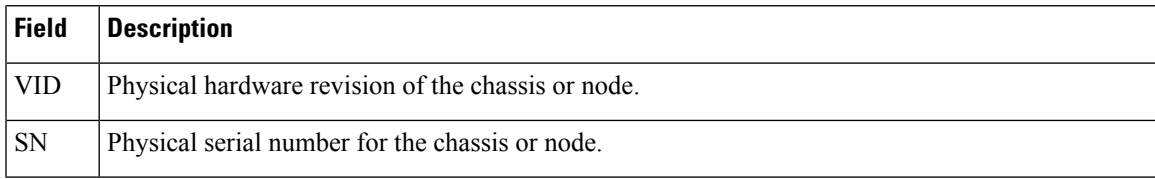

### <span id="page-29-0"></span>**show ipv4 interface**

To display the usability status of interfaces configured for IPv4, use the **show ipv4 interface** command in XR EXEC mode.

**show ipv4 interface** [{ *type interface-path-id* | **brief** | **summary** }] **Command Default** If VRF is not specified, the software displays the default VRF. **Command Modes** XR EXEC mode **Usage Guidelines** The **show ipv4 interface** command provides output similar to the **show ipv6 interface** command, except that it is IPv4-specific. **Task ID Task ID Operations** ipv4 read network read **Examples** This is the sample output of the **show ipv4 interface** command: Router# **show ipv4 interface** Loopback0 is Up, line protocol is Up Internet address is .0.0.1/ Secondary address 10.0.0./8 MTU is 1514 (1514 is available to IP) Multicast reserved groups joined: 10.0.0.1 Directed broadcast forwarding is disabled Outgoing access list is not set Inbound access list is not set Proxy ARP is enabled ICMP redirects are always sent ICMP unreachables are always sent /0/0/0 is Up, line protocol is Up Internet address is 10.25.58.1/16 MTU is 1514 (1500 is available to IP) Multicast reserved groups joined: .0..1 Directed broadcast forwarding is disabled Outgoing access list is not set Inbound access list is not set Proxy ARP is enabled ICMP redirects are always sent ICMP unreachables are always sent /0/0/0 is Shutdown, line protocol is Down

Internet protocol processing disabled

This table describes the significant fields shown in the display.

**Table 3: show ipv4 interface Command Field Descriptions**

| <b>Field</b>                     | <b>Description</b>                                                                                                    |
|----------------------------------|----------------------------------------------------------------------------------------------------|
| Loopback0 is Up                  | If the interface hardware is usable, the interface is marked "Up." For<br>an interface to be usable, both the interface hardware and line protocol<br>must be up.                    |
| line protocol is Up              | If the interface can provide two-way communication, the line protocol<br>is marked "Up." For an interface to be usable, both the interface<br>hardware and line protocol must be up. |
| Internet address                 | IPv4 Internet address and subnet mask of the interface.                                                                                                    |
| Secondary address                | Displays a secondary address, if one has been set.                                                                                                    |
| <b>MTU</b>                       | Displays the IPv4 MTU <sup><math>\perp</math></sup> value set on the interface.                                                                                                    |
| Multicast reserved groups joined | Indicates the multicast groups this interface belongs to.                                                                                                    |
| Directed broadcast forwarding    | Indicates whether directed broadcast forwarding is enabled or disabled.                                                                                                    |
| Outgoing access list             | Indicates whether the interface has an outgoing access list set.                                                                                                    |
| Inbound access list              | Indicates whether the interface has an incoming access list set.                                                                                                    |
| Proxy ARP                        | Indicates whether proxy $ARP^2$ is enabled or disabled on an interface.                                                                                                    |
| <b>ICMP</b> redirects            | Specifies whether $ICMPv4^3$ redirects are sent on this interface.                                                                                                    |
| <b>ICMP</b> unreachables         | Specifies whether unreachable messages are sent on this interface.                                                                                                    |
|                                  | Internet protocol processing disabled   Indicates an IPv4 address has not been configured on the interface.                                                                          |

<span id="page-30-2"></span><span id="page-30-1"></span><span id="page-30-0"></span> $1$  MTU = maximum transmission unit

<sup>2</sup>  $AP =$  Address Resolution Protocoladdress resolution protocol<br><sup>3</sup> ICMPv4 = Internet Control Message Protocol internet control message protocol version 4

## <span id="page-31-0"></span>**show ipv6 interface**

To display the usability status of interfaces configured for IPv6, use the **show ipv6 interface** command in XR EXEC mode.

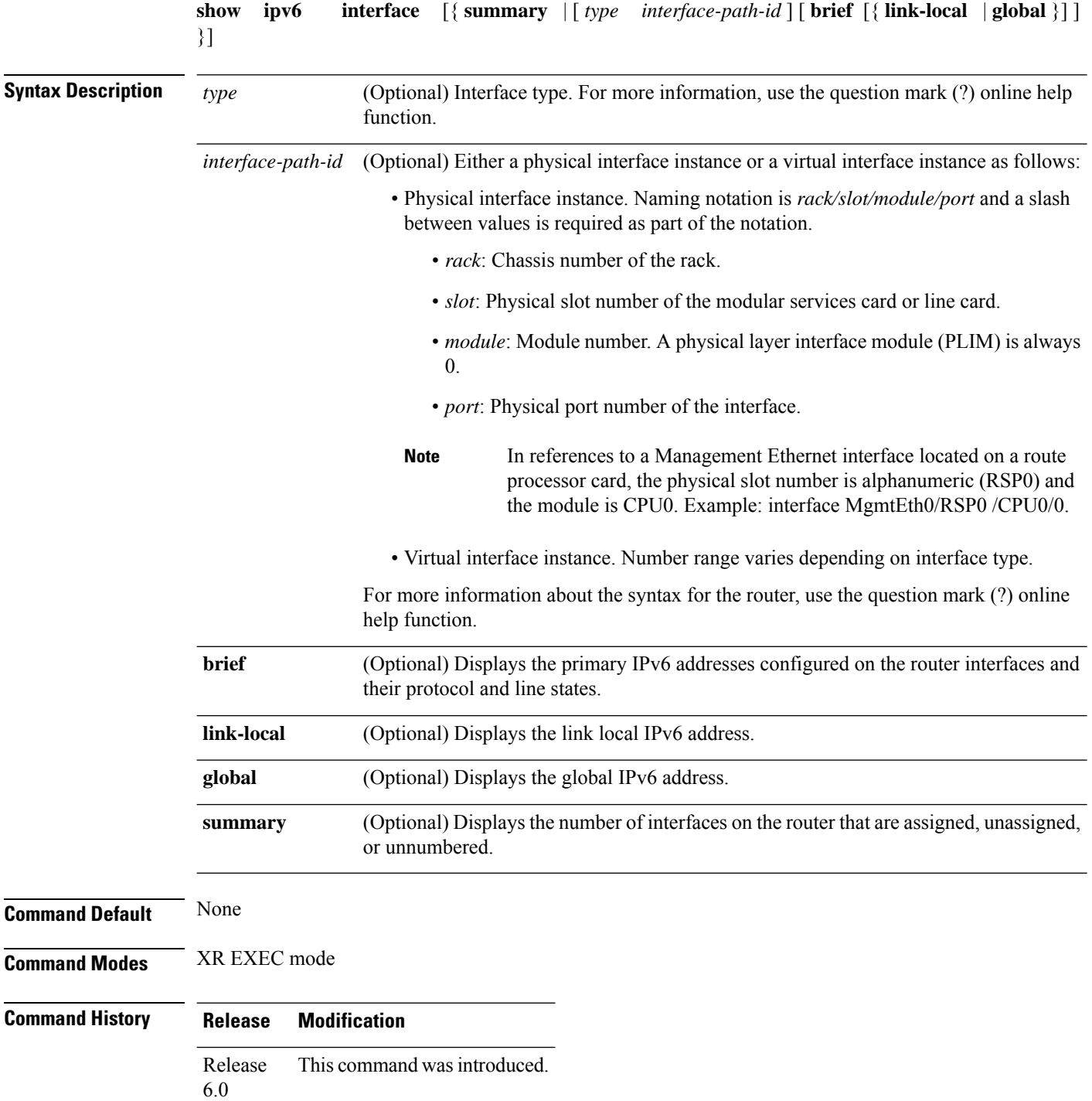

 $\overline{\phantom{a}}$ 

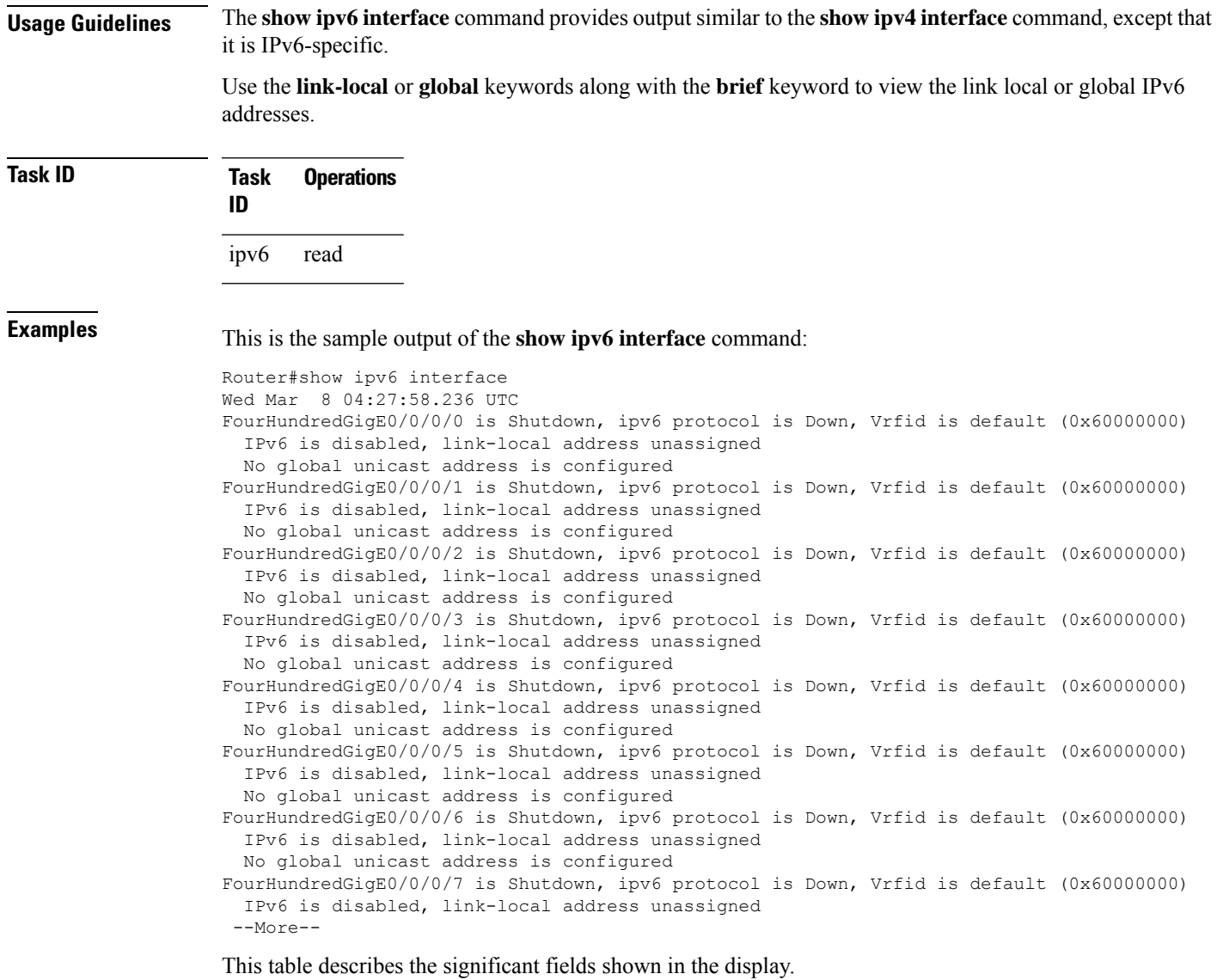

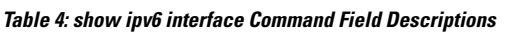

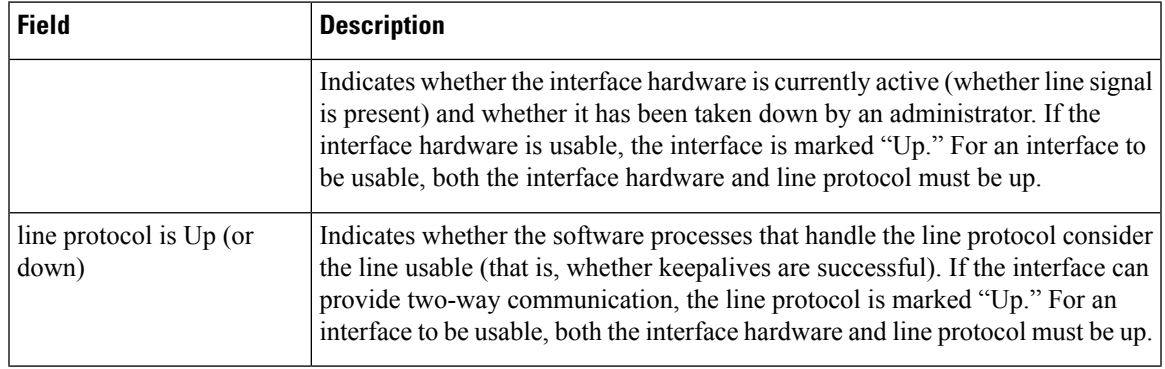

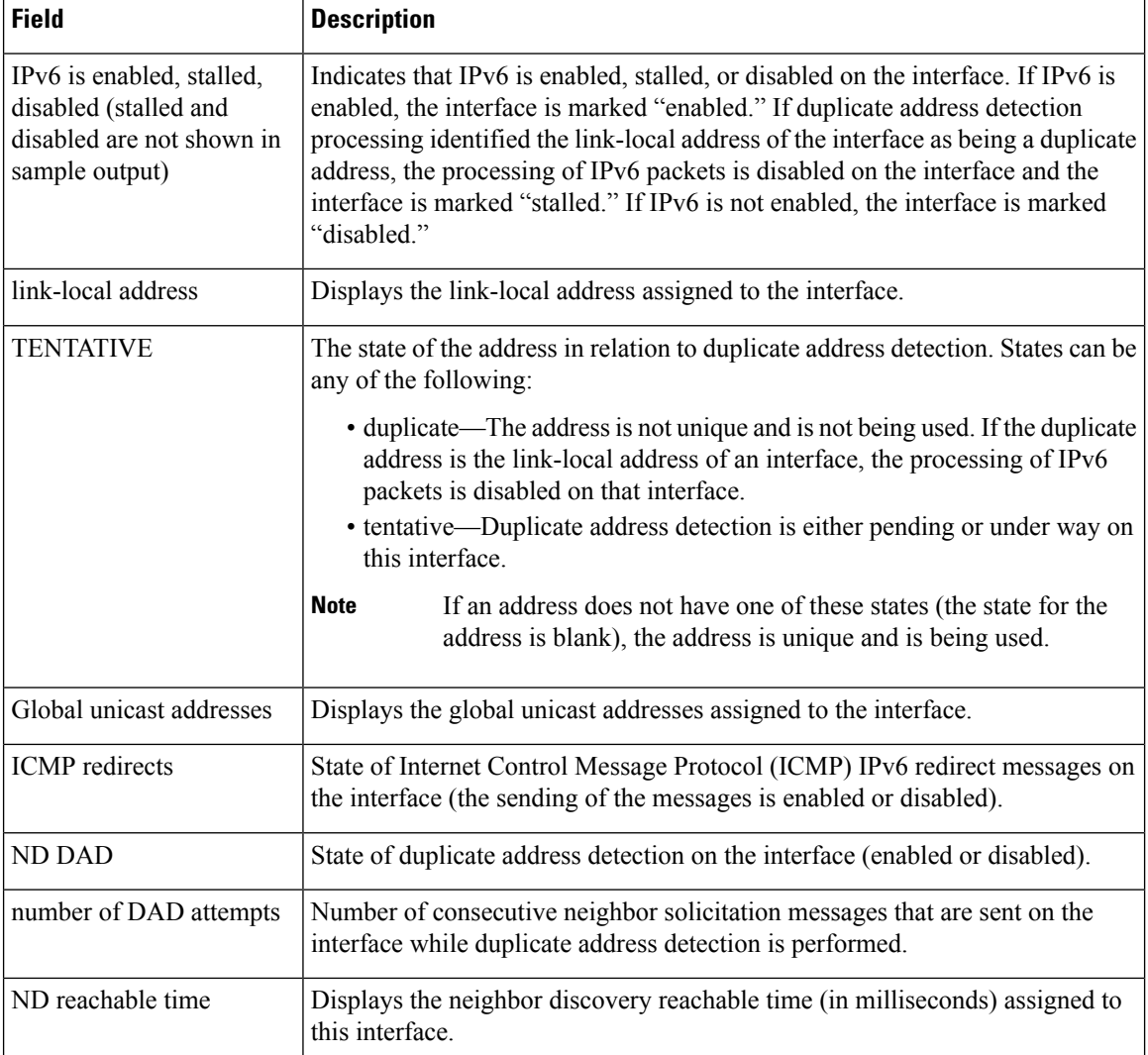

This is the sample output of the **show ipv6 interface brief link-local** command:

Router#**show ipv6 interface brief link-local**

This is the sample output of the **show ipv6 interface brief global** command: Router#**show ipv6 interface brief global**

Thisisthe sample output of the **show ipv6 interface** *type interface-path-id***brief link-local** command: Router#**show ipv6 interface tenGigE 0/0/0/0 brief link-local**

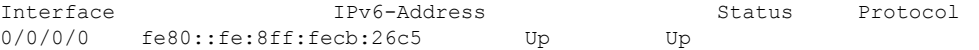

This is the sample output of the **show ipv6 interface** *type interface-path-id* **brief global** command:

#### Router#**show ipv6 interface tenGigE 0/0/0/0 brief global**

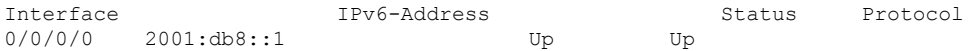

### <span id="page-35-0"></span>**show logging**

To display the contents of the logging buffer, use the **show logging** command in XR EXEC mode.

**show logging** [{ [ **alarm-location location** *location* ] | [ **correlator** *options* ] | **local location** *node-id* | [ **location** *node-id* ] [ **start** *month day hh* : *mm* : *ss* ] [ **process** *name* ] [ **string** *string* ] [ **end** *month day hh* : *mm* : **ss** ] [ **events** *options* ] [ **files** ] [ **history** ] [ **last** *entries* ] [ **onboard** *entries* ] [ **suppress rule** { *rule\_name* | **all** } ] }] **Syntax Description** alarm-location trace *location* (Optional) Displays alarm-location information. The **trace** option shows trace data for the alarm location components. **alarm-location trace** *location* (Optional) Displays content and information about correlation buffer. Options available are: • buffer: Displays content of the correlation buffer. • info: Displays information about event correlation. • trace: Displays trace data for the alarm\_logger component. **correlator***options* (Optional) Displays syslog messages with a time stamp equal to or lower than the time stamp specified with the *monthday hh* **:** *mm* **:** *ss* argument. The ranges for the *month day hh* **:** *mm* **:** *ss* arguments are: • *month*—The month of the year. The values for the *month* argument are the names of the twelve months. • *day*—Day of the month. Range is from 01 to 31. • *hh* **:**—Hours. Range is from 00 to 23. You must insert a colon after the *hh* argument. • *mm* **:**—Minutes. Range is from 00 to 59. You must insert a colon after the *mm* argument. • *ss*—Seconds. Range is from 00 to 59. **end** *month day hh* **:** *mm* **:** *ss* Displays content and information about the event buffer.The various options available are: • buffer: Displays content of the event buffer. • info: Displays information about events buffer. • rule: Displays specified rules. • ruleset: Displays rulesets. • trace: Displays trace data for the correlation component. **events** *options*

 $\mathbf{l}$ 

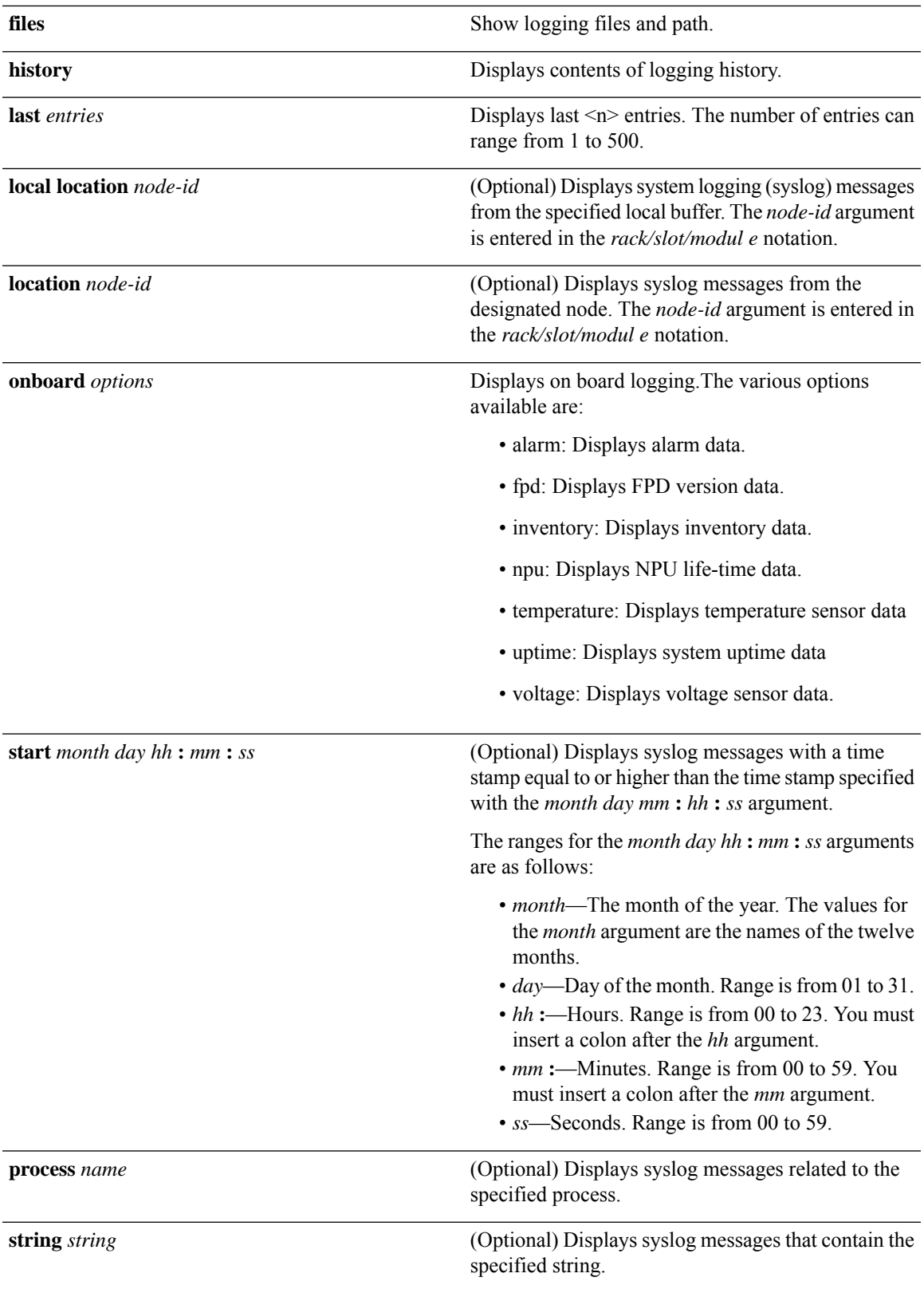

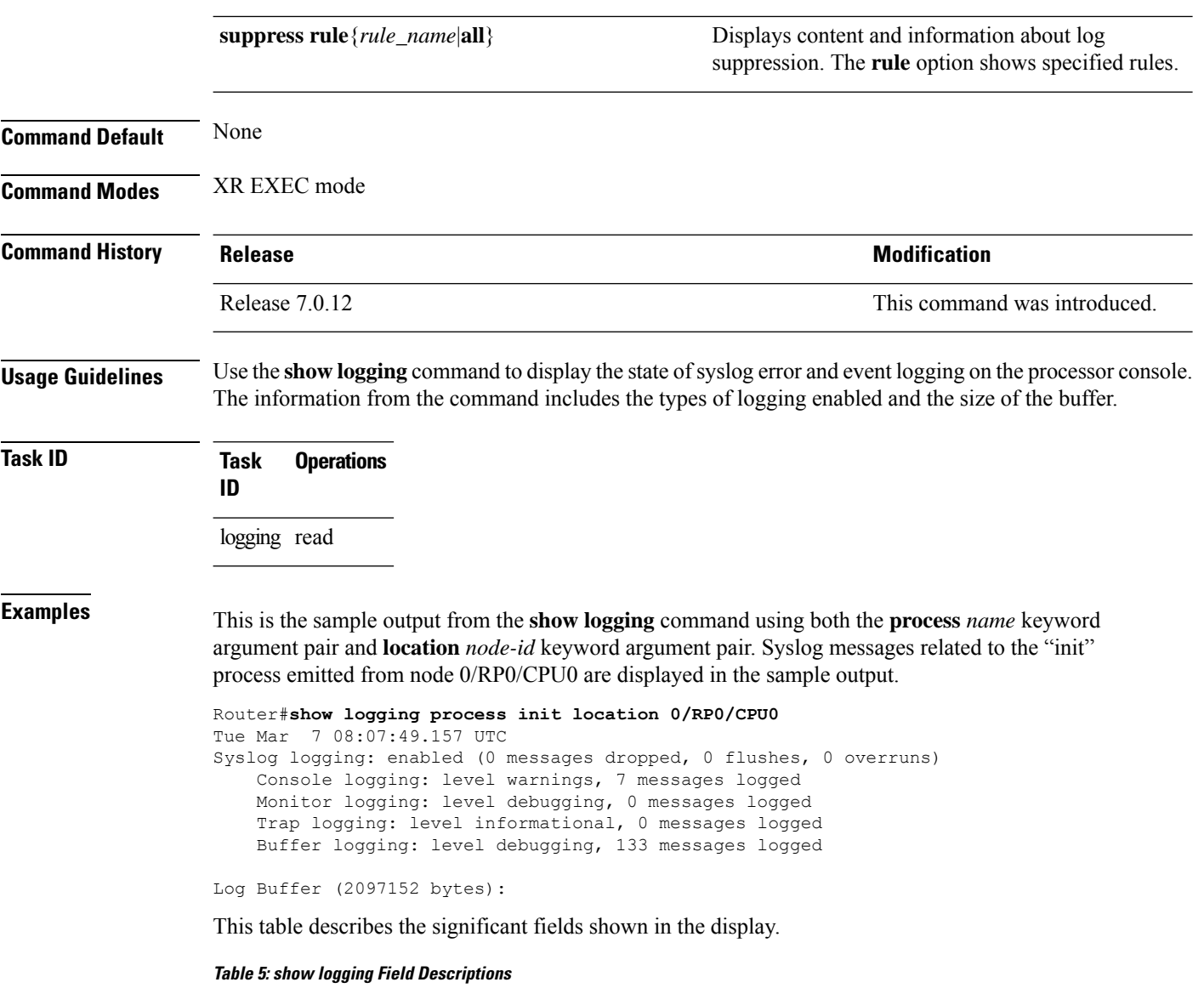

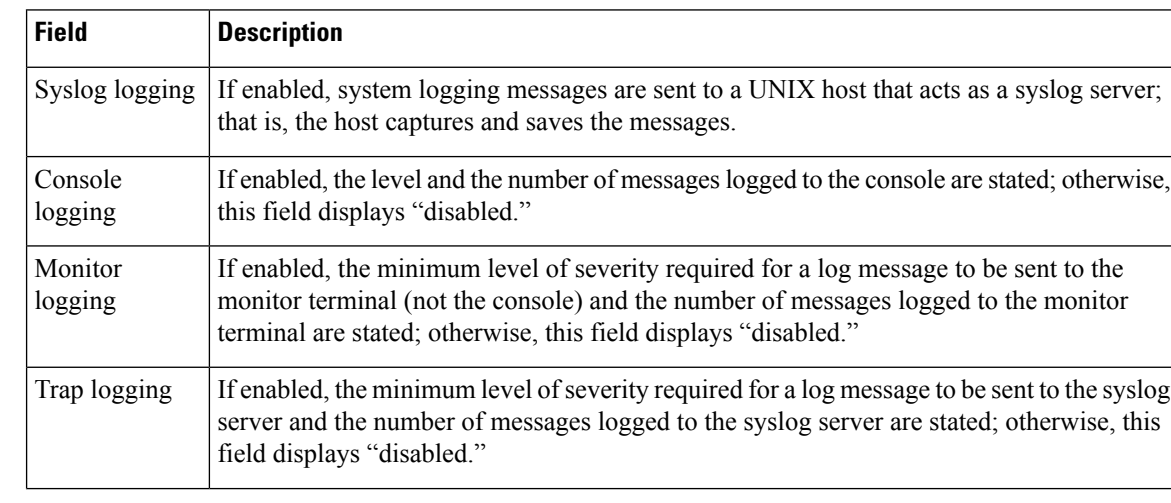

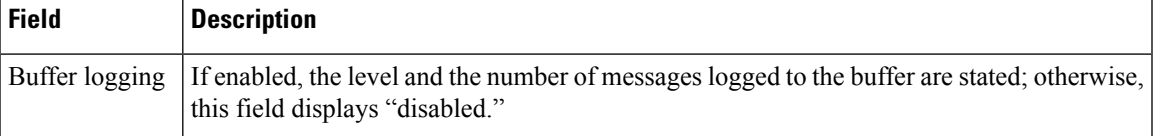

To find out OOR state of a router's hardware and Software Development Kit (SDK) resources, you can view the sample output from the **show logging** command with the output modifier as OOR. You can configure the threshold value at which a router reaches the **OOR State Red** or **Yellow** by using the oor hw threshold command. For more information, see oor hw threshold command in the chapter *Logging Services Commands* of *System Monitoring Command Reference for Cisco 8000 Series Routers*.

nhgroup, Resource stage2\_lb\_group

Router# **show logging | inc OOR** Wed Jan 6 23:36:34.138 EST LC/0/0/CPU0:Jan 6 23:01:09.609 EST: npu\_drvr[278]: **%PLATFORM-OFA-4-OOR\_YELLOW** : NPU 1, Table nhgroup, Resource stage2\_lb\_group LC/0/0/CPU0:Jan 6 23:01:29.655 EST: npu\_drvr[278]: **%PLATFORM-OFA-4-OOR\_YELLOW** : NPU 1, Table nhgroup, Resource stage2 lb member LC/0/0/CPU0:Jan 6 23:01:38.938 EST: npu\_drvr[278]: **%PLATFORM-OFA-1-OOR\_RED** : NPU 3, Table

### <span id="page-39-0"></span>**show ntp status**

To display the status of Network Time Protocol (NTP), use the **show ntp status** command in XR EXEC mode.

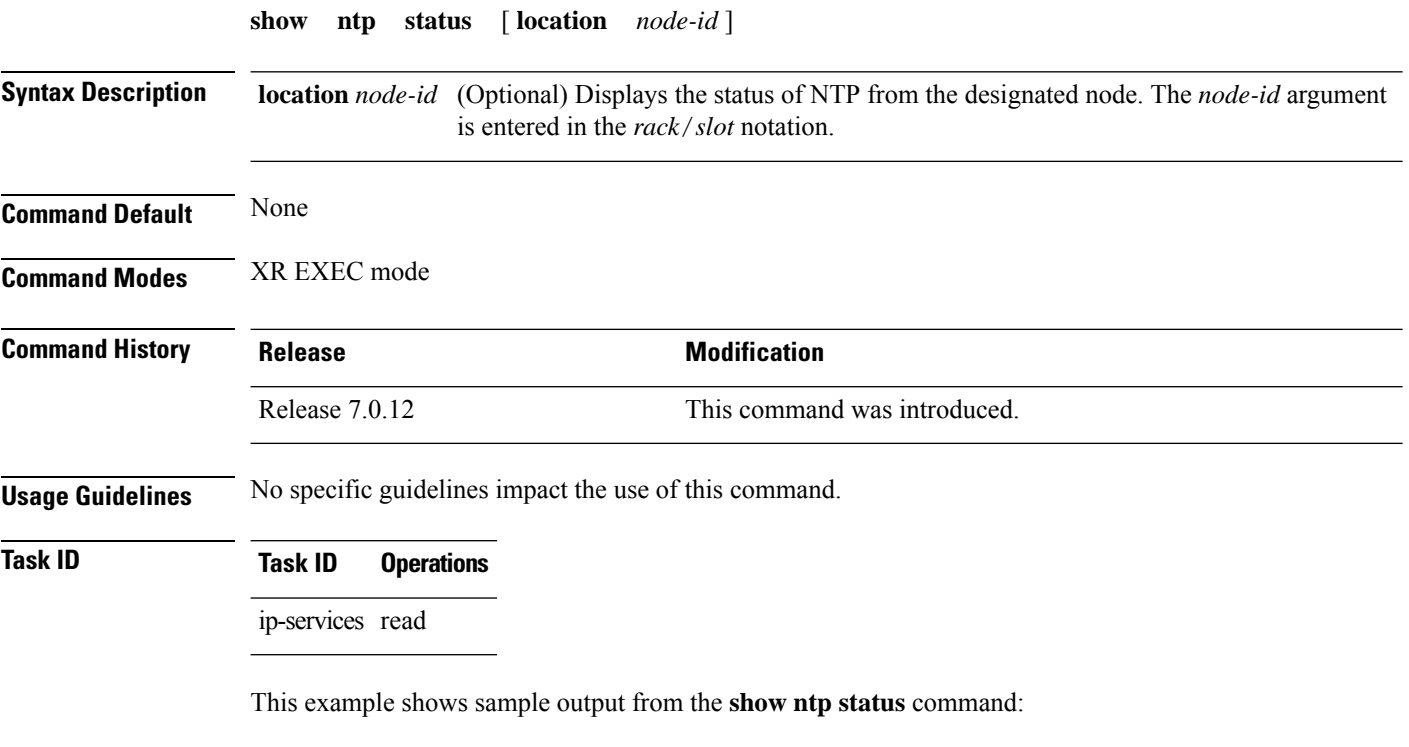

Router# **show ntp status**

Clock is synchronized, stratum 3, reference is 192.168.128.5 nominal freq is 1000.0000 Hz, actual freq is 1000.0021 Hz, precision is 2\*\*24 reference time is CC38EC6A.8FCCA1C4 (10:10:02.561 JST Tue Jul 29 2008) clock offset is -124.051 msec, root delay is 174.060 msec root dispersion is 172.37 msec, peer dispersion is 0.10 msec loopfilter state is 'CTRL' (Normal Controlled Loop), drift is -0.0000021106 s/s system poll interval is 32, last update was 19 sec ago

#### **Table 6: show ntp status Field Descriptions**

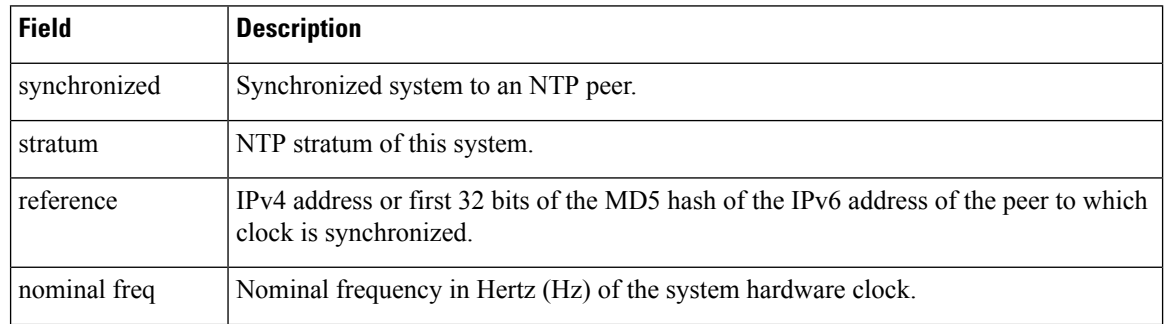

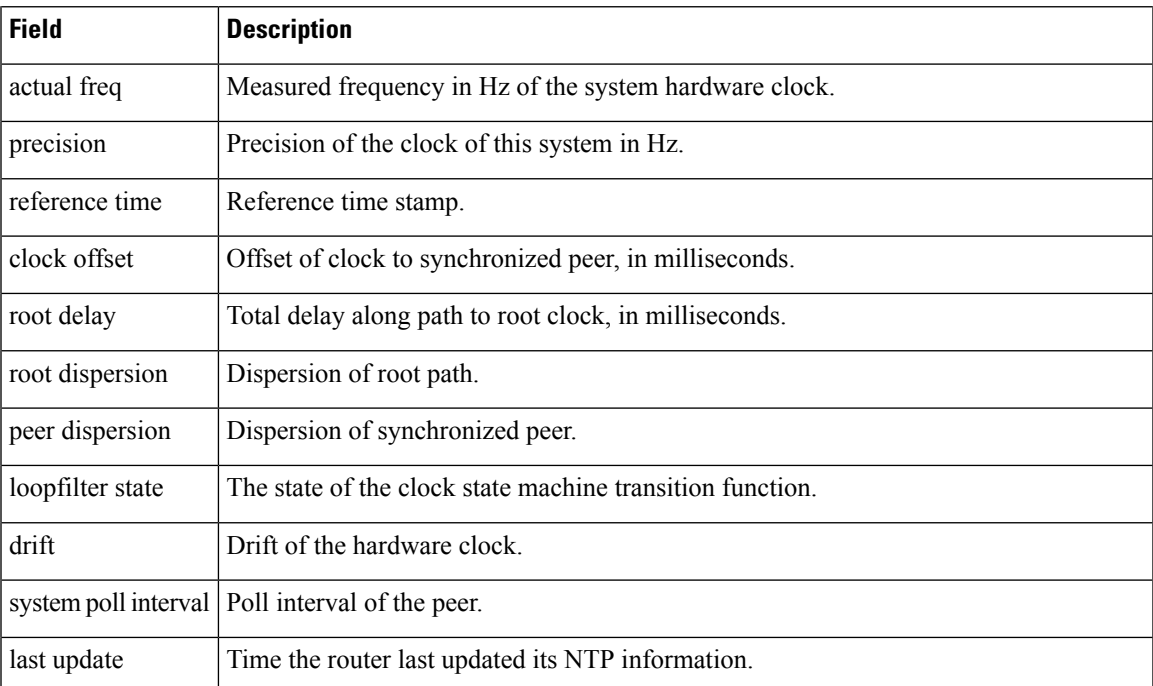

# <span id="page-41-0"></span>**show platform**

To display information and status for each node in the system, use the **show platform** command in XR EXEC mode.

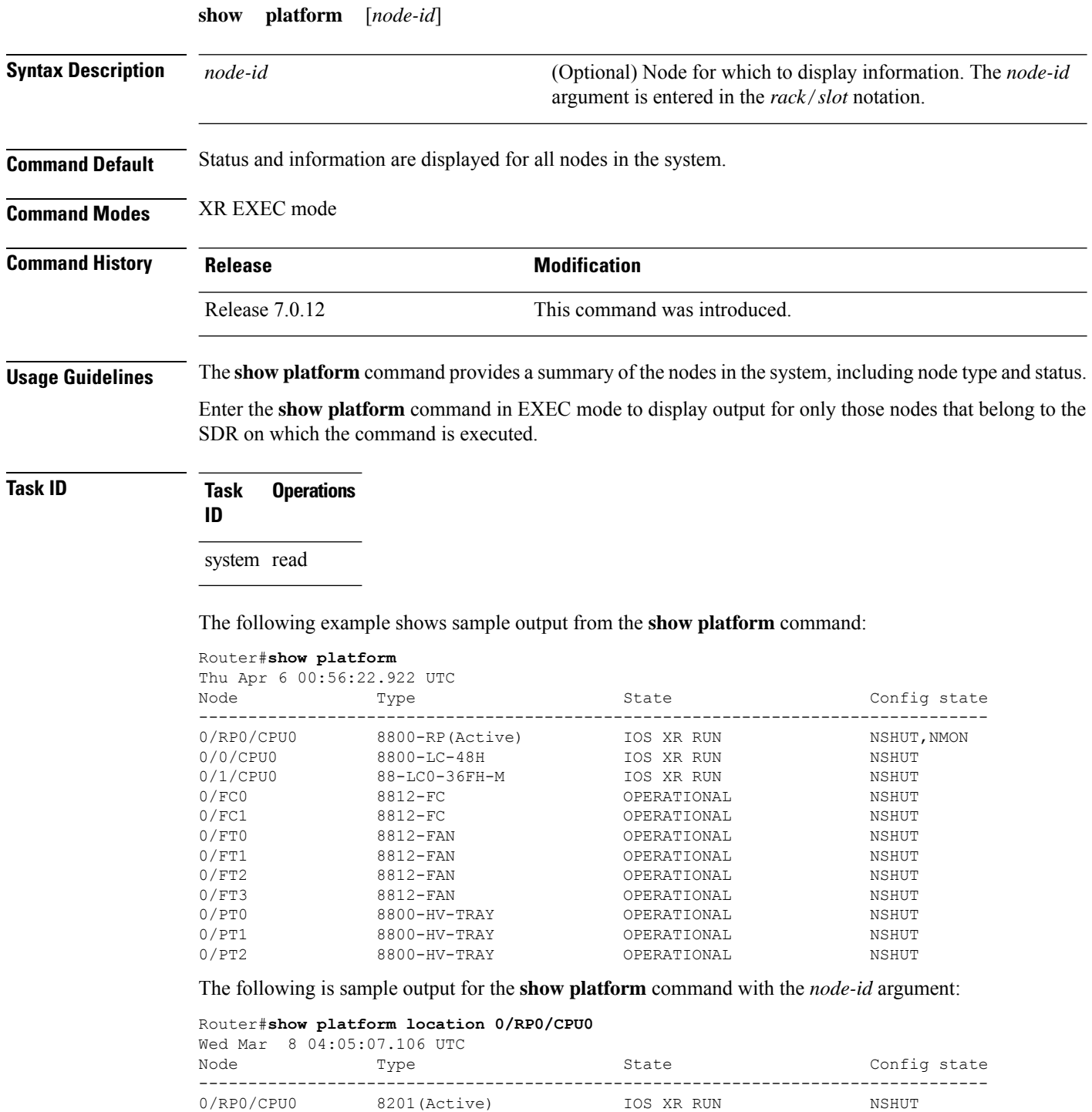

This table describes the significant fields shown in the display.

**Table 7: show platform Field Descriptions**

| <b>Field</b>           | <b>Description</b>                                       |
|------------------------|----------------------------------------------------------|
| Node                   | Identifier of the node in the <i>rack/slot</i> notation. |
| Type                   | Type of node.                                            |
| <b>State</b>           | Current state of the specified node.                     |
| Config<br><b>State</b> | Current configuration state of the specified node.       |

# <span id="page-43-0"></span>**show redundancy**

To display the status of route processor redundancy, use the **show redundancy** command in

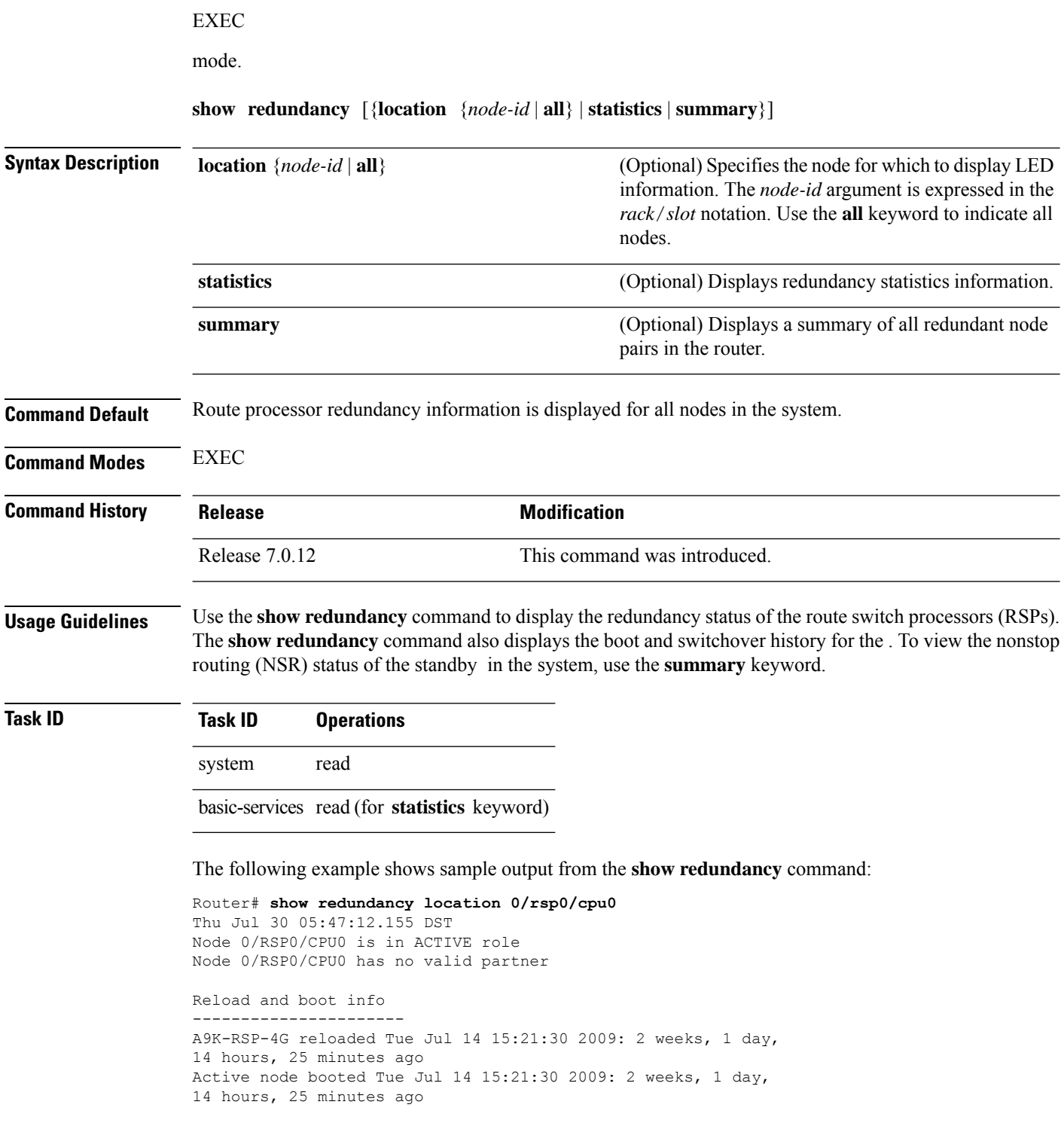

 $\overline{\phantom{a}}$ 

Active node reload "Cause: User initiated forced reload all"

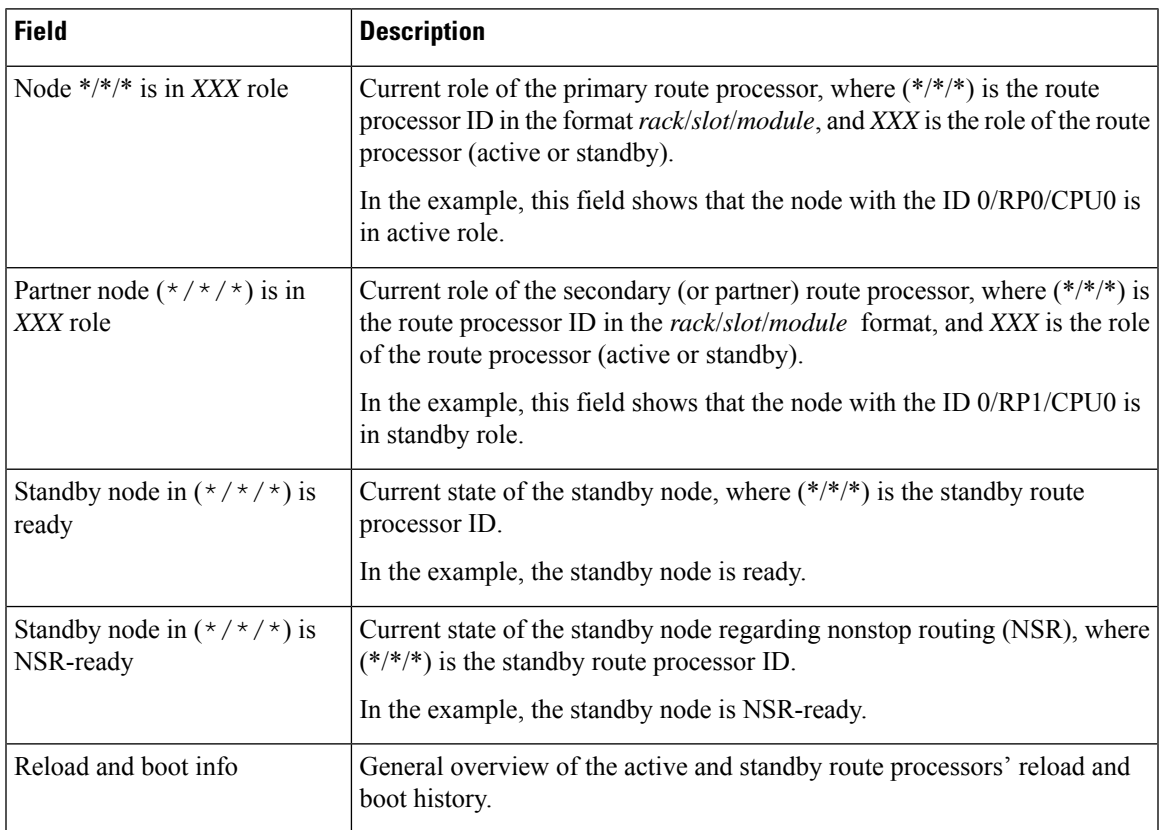

#### **Table 8: show redundancy Field Descriptions**

### <span id="page-45-0"></span>**show version**

To display the software version, build information, system hardware type and uptime, use the **show version** command in XR EXEC mode.

**show version**

**Syntax Description** This command has no keywords or arguments.

**Command Default** None

**Command Modes** XR EXEC mode

.

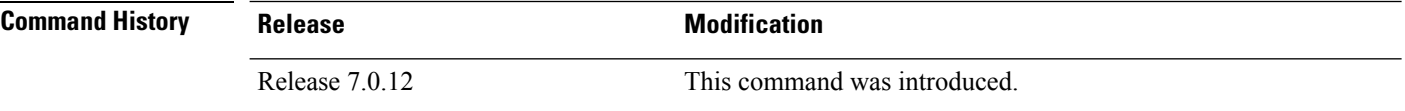

**Usage Guidelines** The **show version** command displays a variety of system information, including hardware and software version, router uptime, and active software.

## **Task ID Task ID Operations**

basic-services read

This example shows partial output from the **show version** command:

```
Router#show version
Cisco IOS XR Software, Version 7.8.2 LNT
Copyright (c) 2013-2023 by Cisco Systems, Inc.
Build Information:
Built By : ingunawa
Built On : Wed Mar 15 16:45:19 UTC 2023
Build Host : iox-ucs-060
Workspace : /auto/srcarchive13/prod/7.8.2/8000/ws
Version : 7.8.2
Label : 7.8.2
cisco 8000 (Intel(R) Xeon(R) CPU D-1530 @ 2.40GHz)
cisco 8812 (Intel(R) Xeon(R) CPU D-1530 @ 2.40GHz) processor with 32GB of memory
R1 uptime is 7 hours, 19 minutes
Cisco 8812 12-slot Chassis
```
## <span id="page-46-0"></span>**show media**

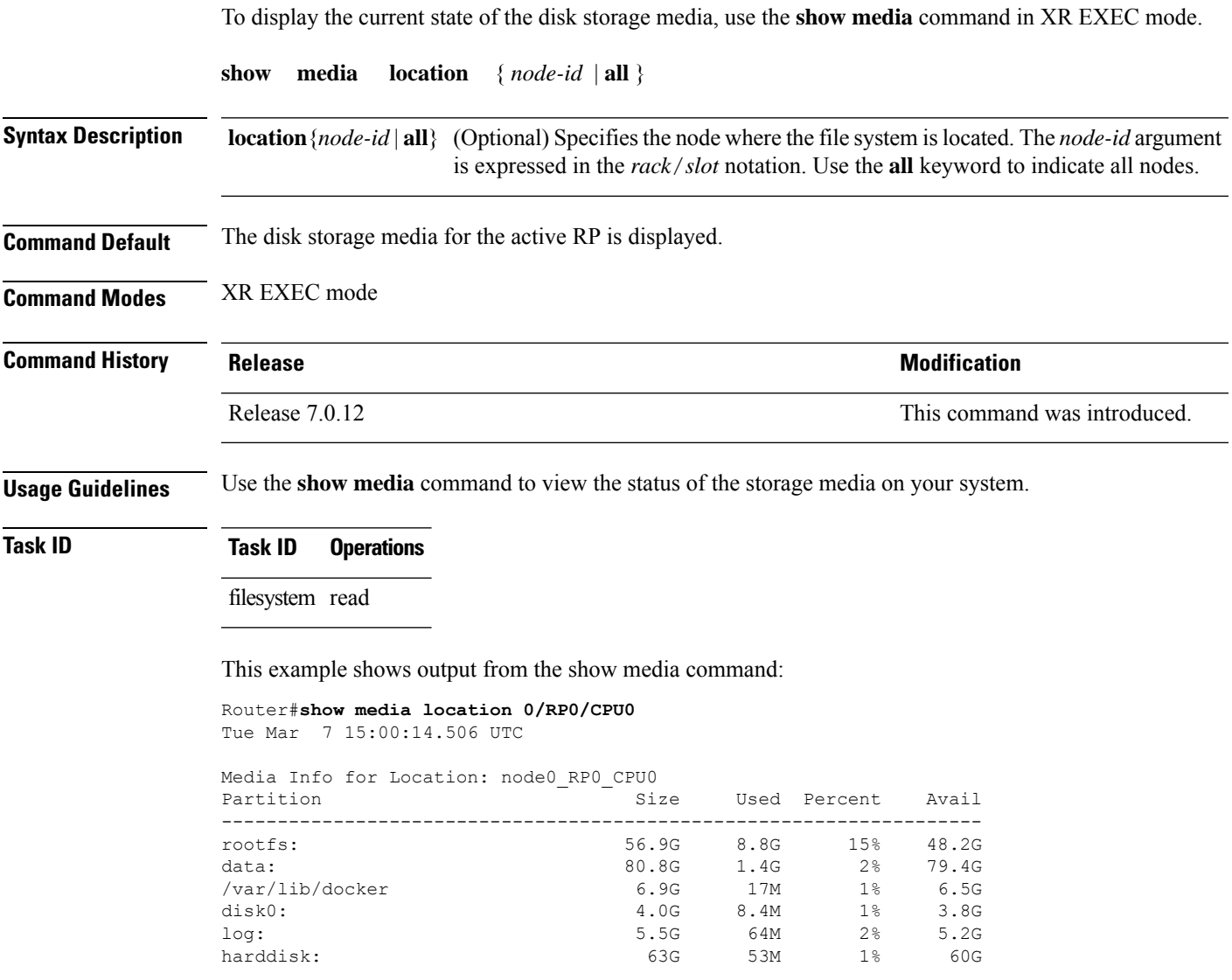

 $\mathbf{l}$